## **GitLab CI vs Jenkins**

### **Ivan Nemytchenko | CEE SECR | October 29, 2016**

# **Continous Integration**

# **Motivational part of CI Let's prevent integration problems!**

## **Motivational part of CI Let's combine all pieces together once a day to check if it works!**

# **No need to motivate anyone anymore**

## CI is like VC

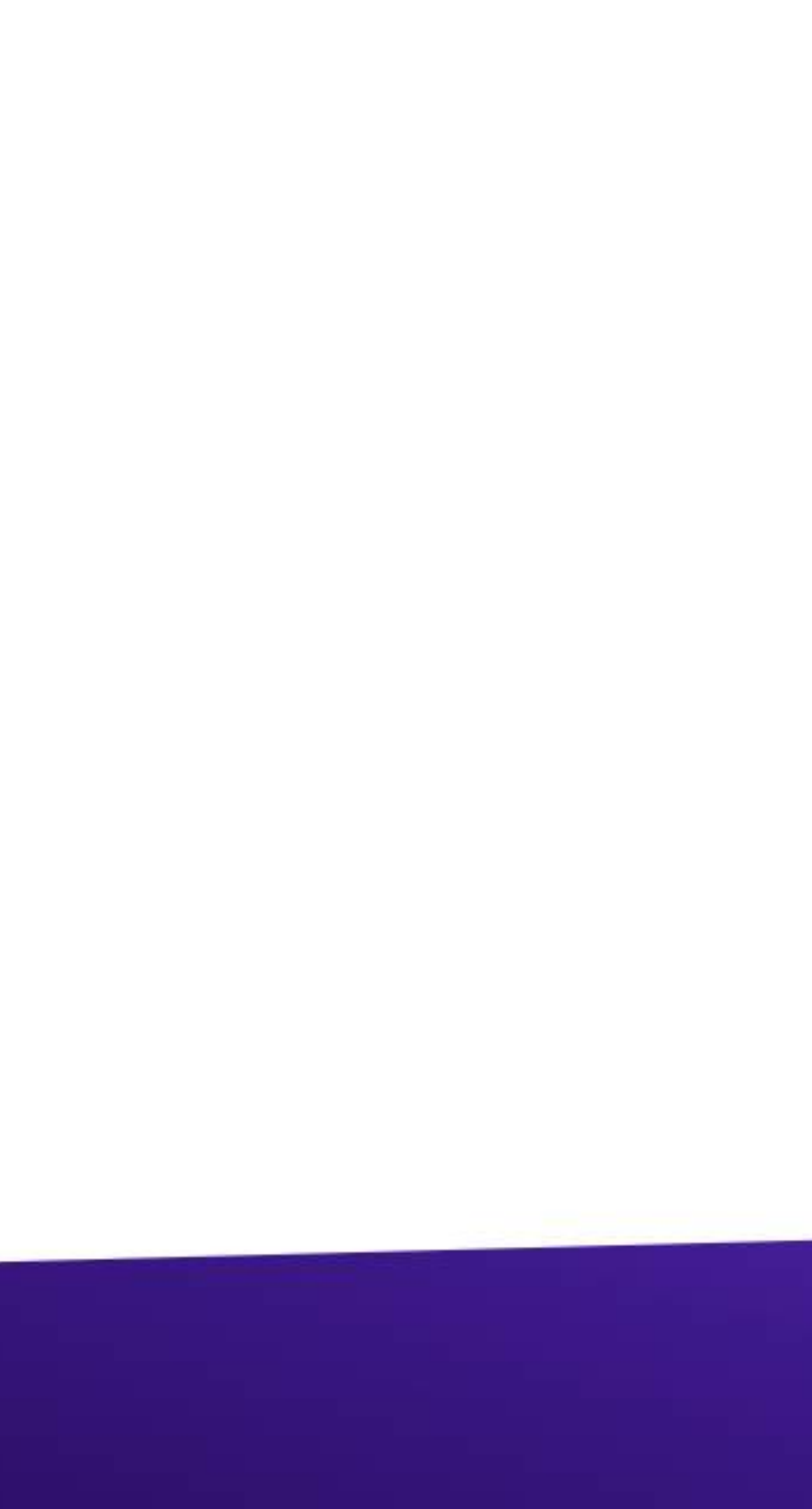

## **Practical part of CI CI used to be manual**

# **Practical part of CI CI configuration used to require separate job position**

### **Modern CI tools are not usually that complex**

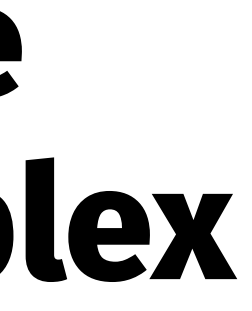

## **You can use CI not only in big projects**

# **GitLab CI vs Jenkins Напрямую сравнивать неверно**

## **Но мы сделаем это!**

→ GitLab CI - часть основного продукта → Jenkins - самостоятельный продукт

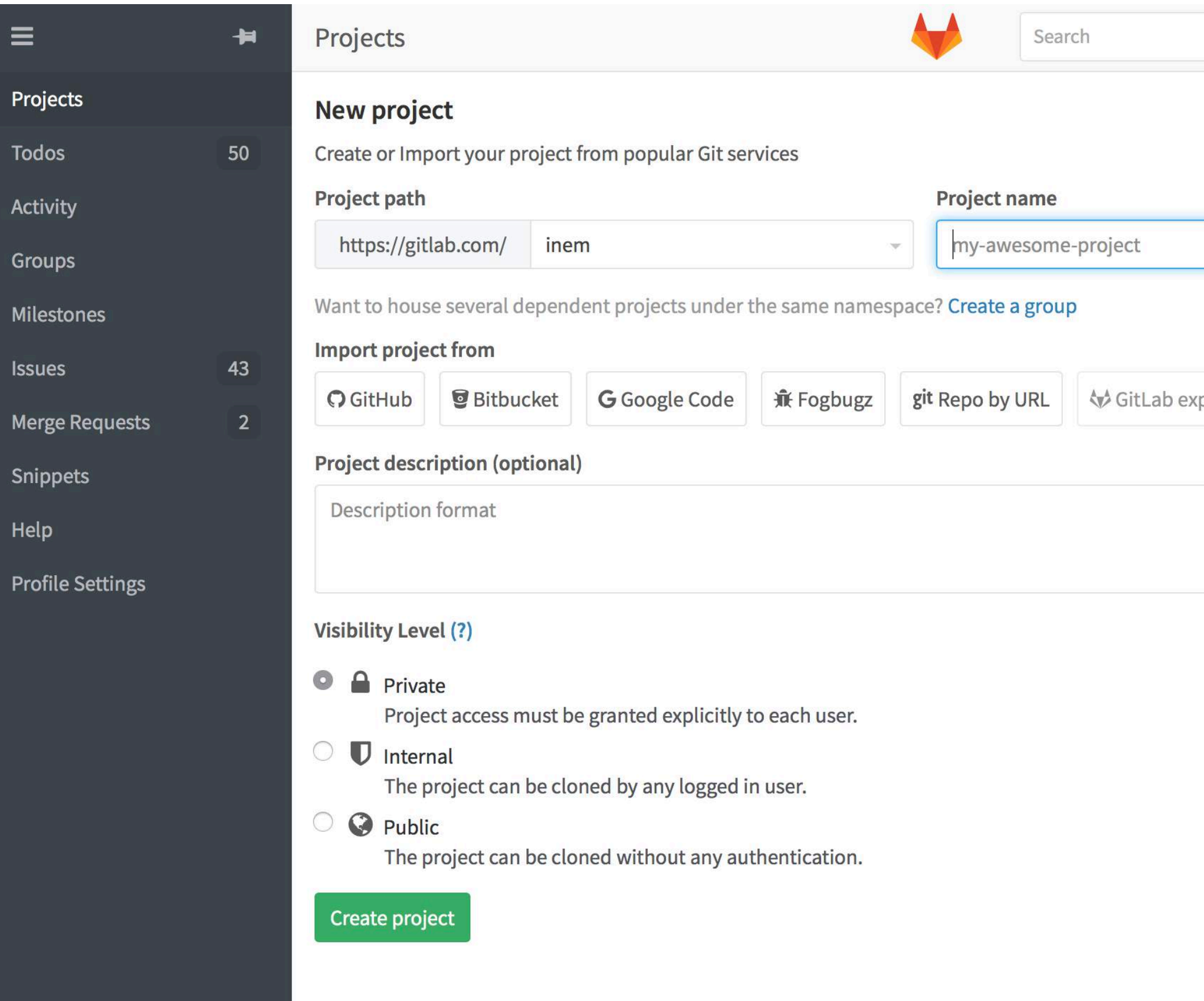

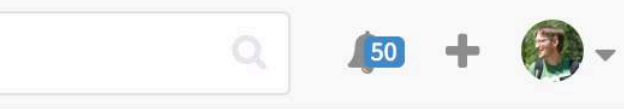

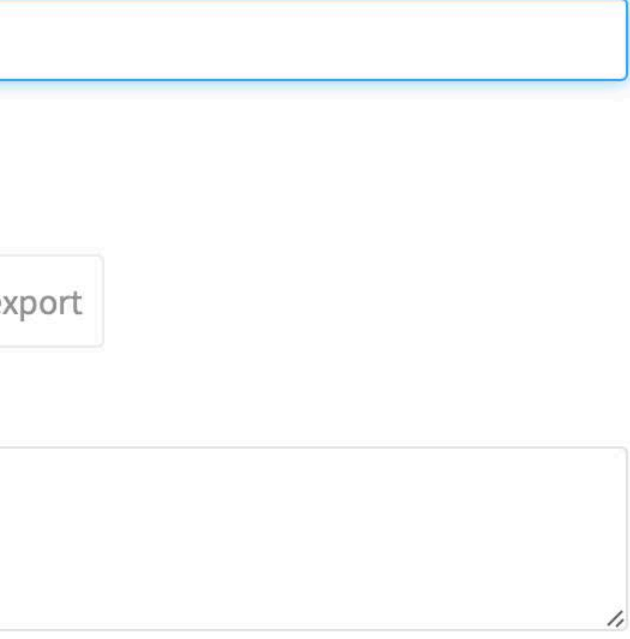

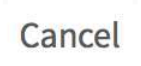

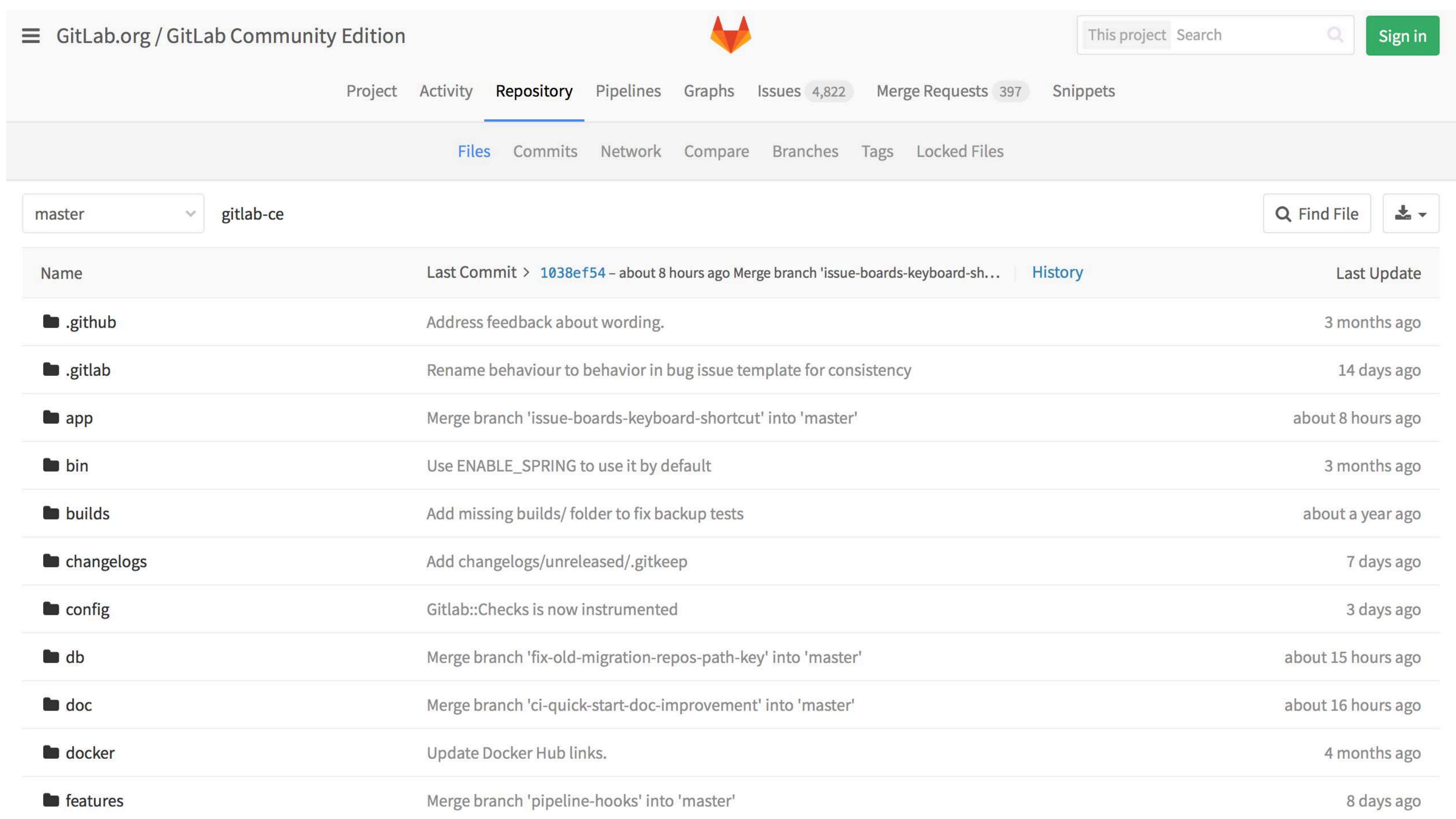

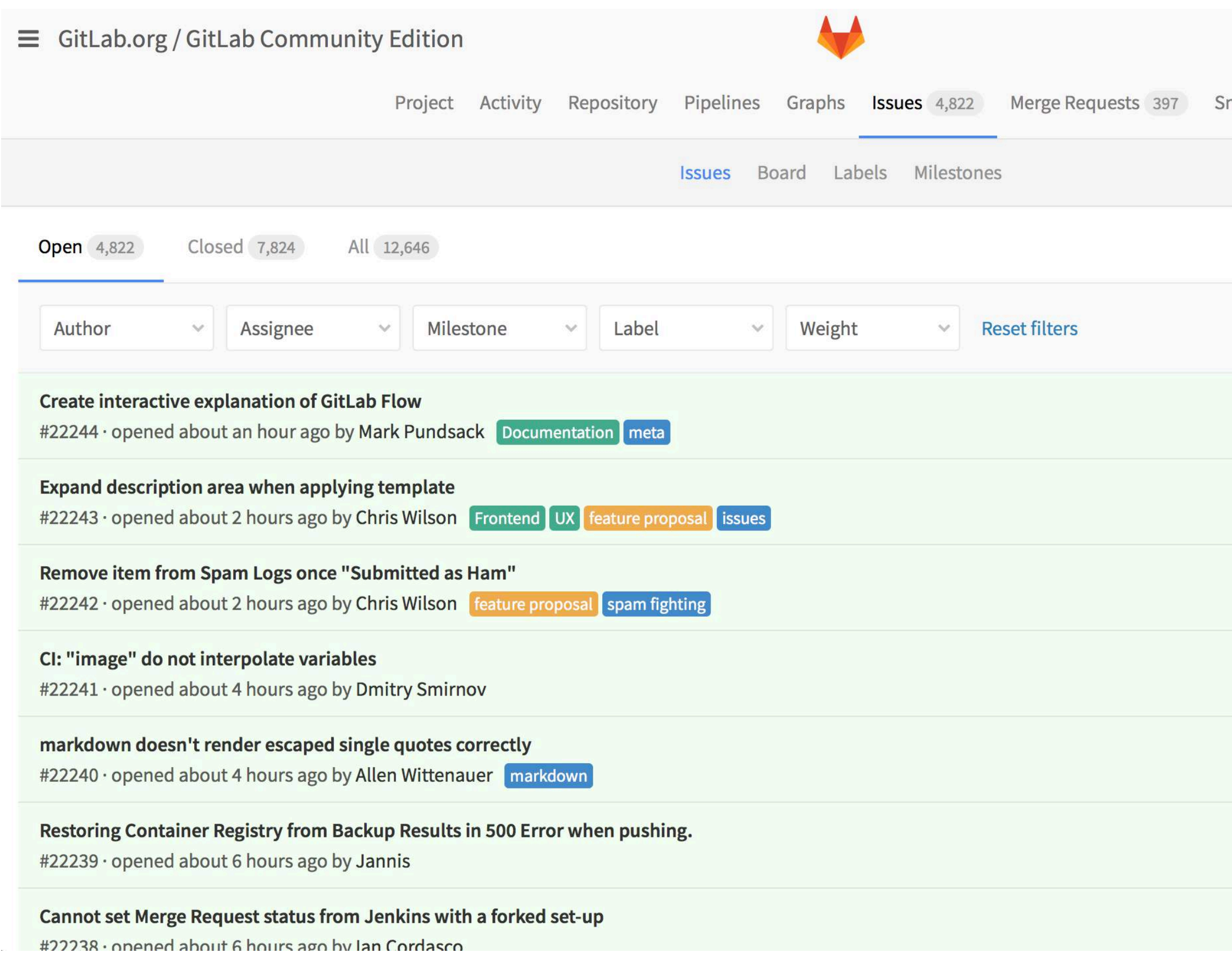

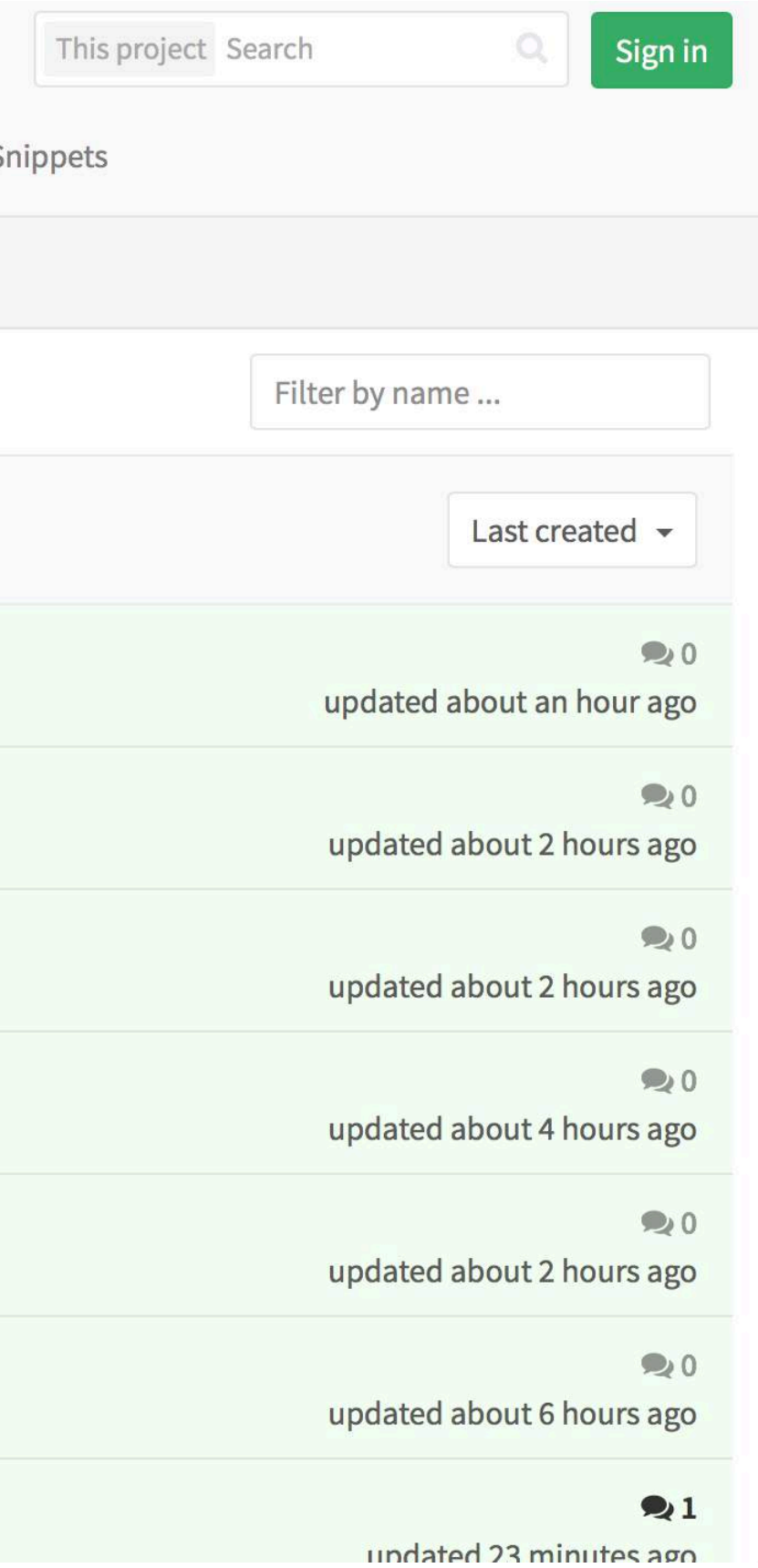

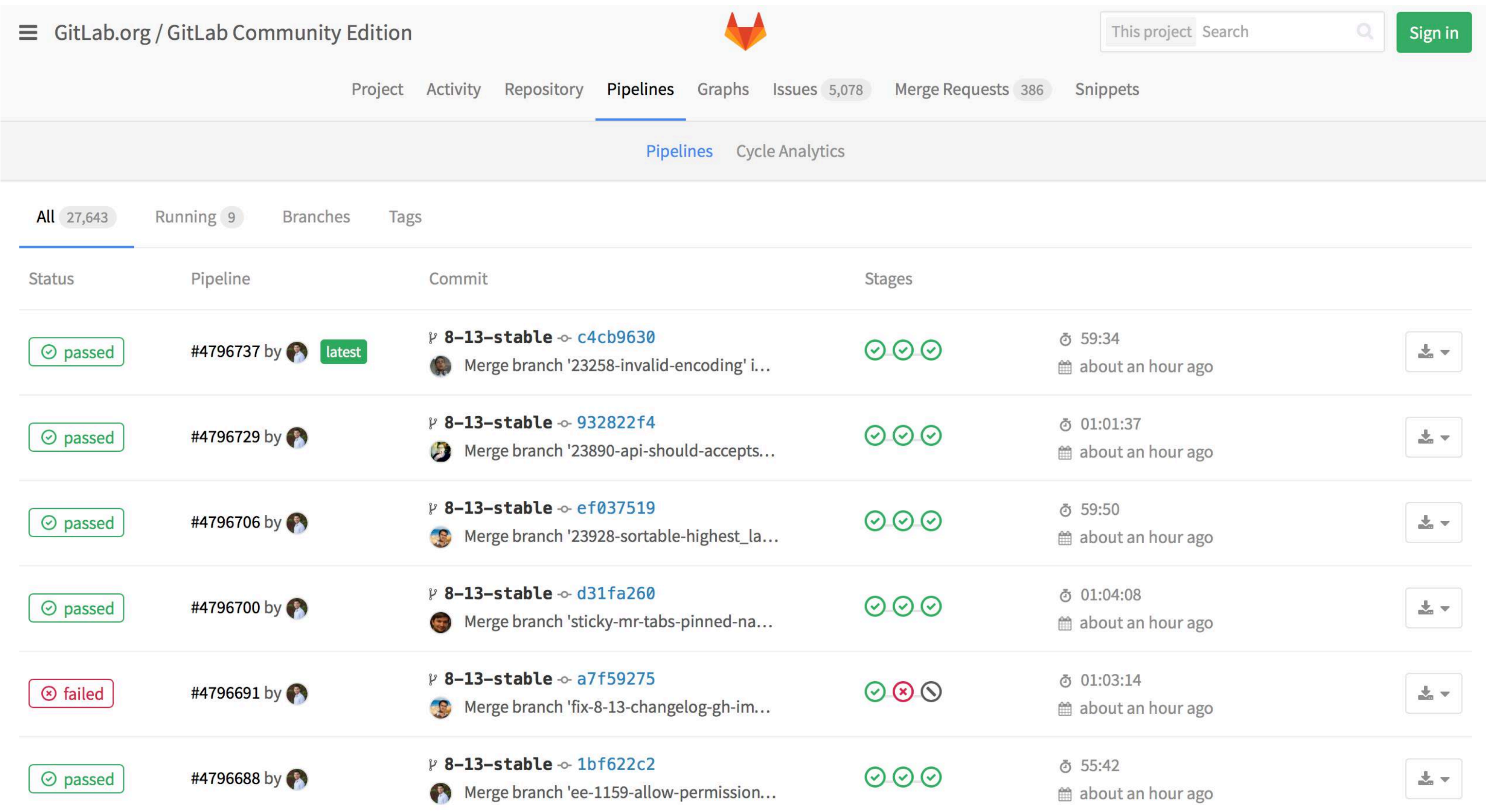

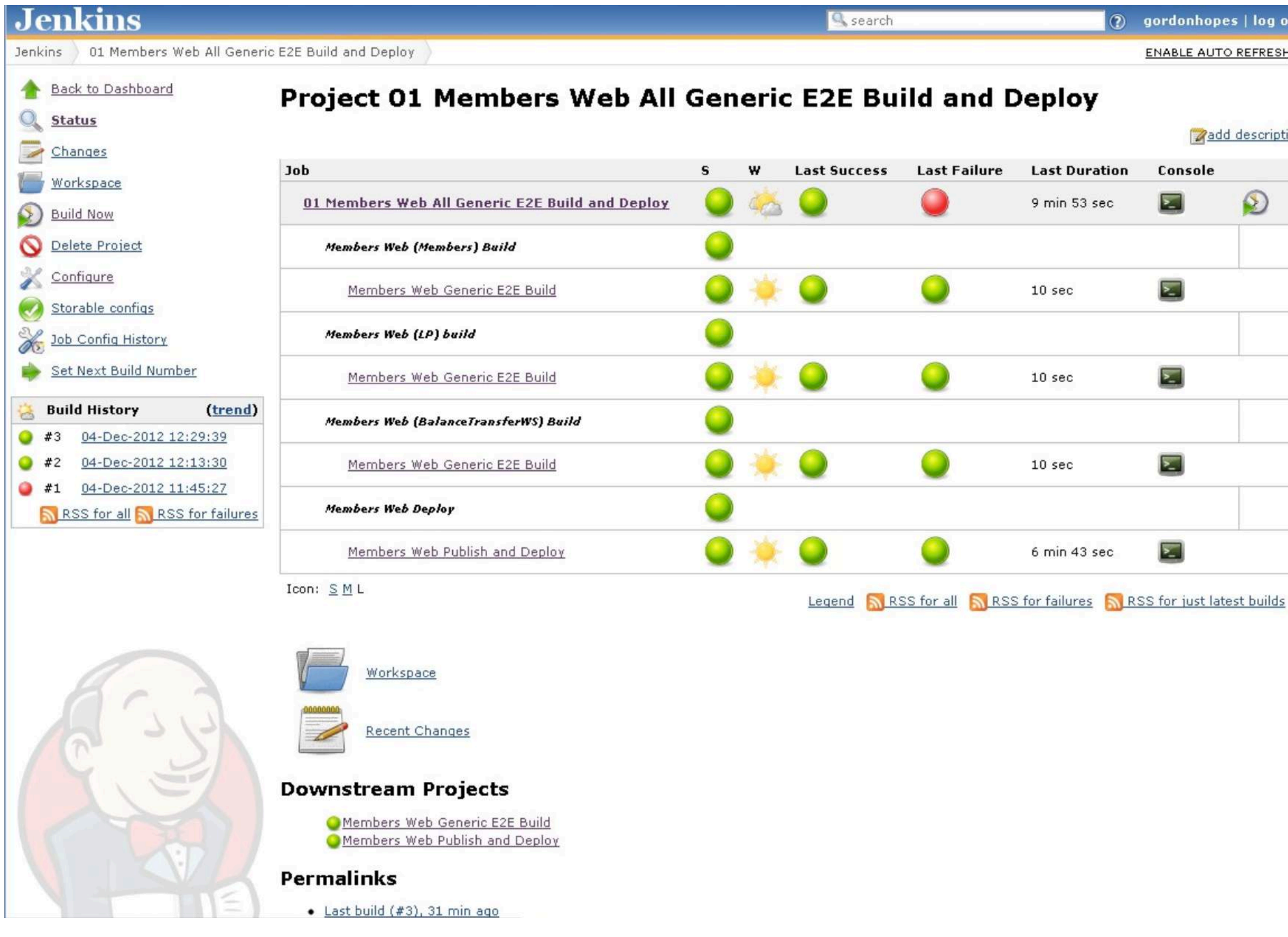

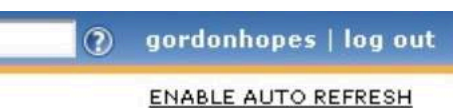

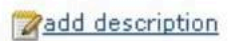

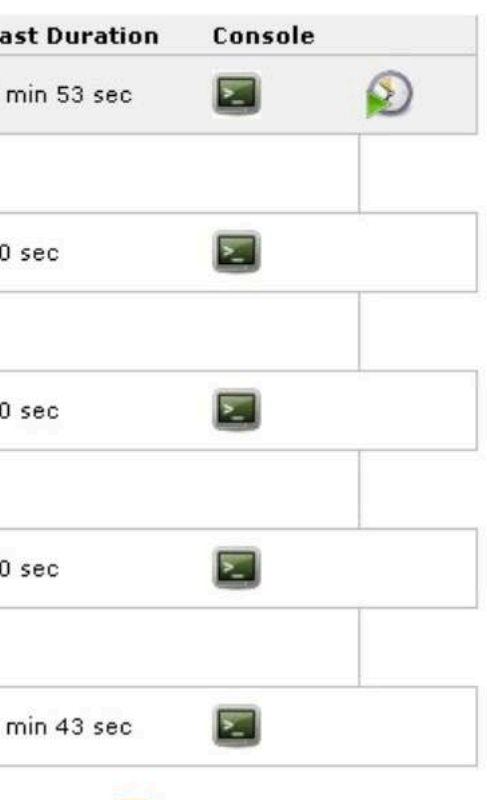

→ GitLab CI - Ruby on Rails + Go → Jenkins - Java

 $\rightarrow$  GitLab CI - GitLab + Runners → Jenkins - Master + Slaves

→ GitLab CI - Ничего лишнего, Convention over configuration

→ Jenkins - Плагины разработанные сообществом

→ GitLab CI - Technology-agnostic → Jenkins - В каком-то смысле тоже, но плагины

 $\rightarrow$  GitLab CI - Configuration as code → Jenkins - Настройка через UI\*

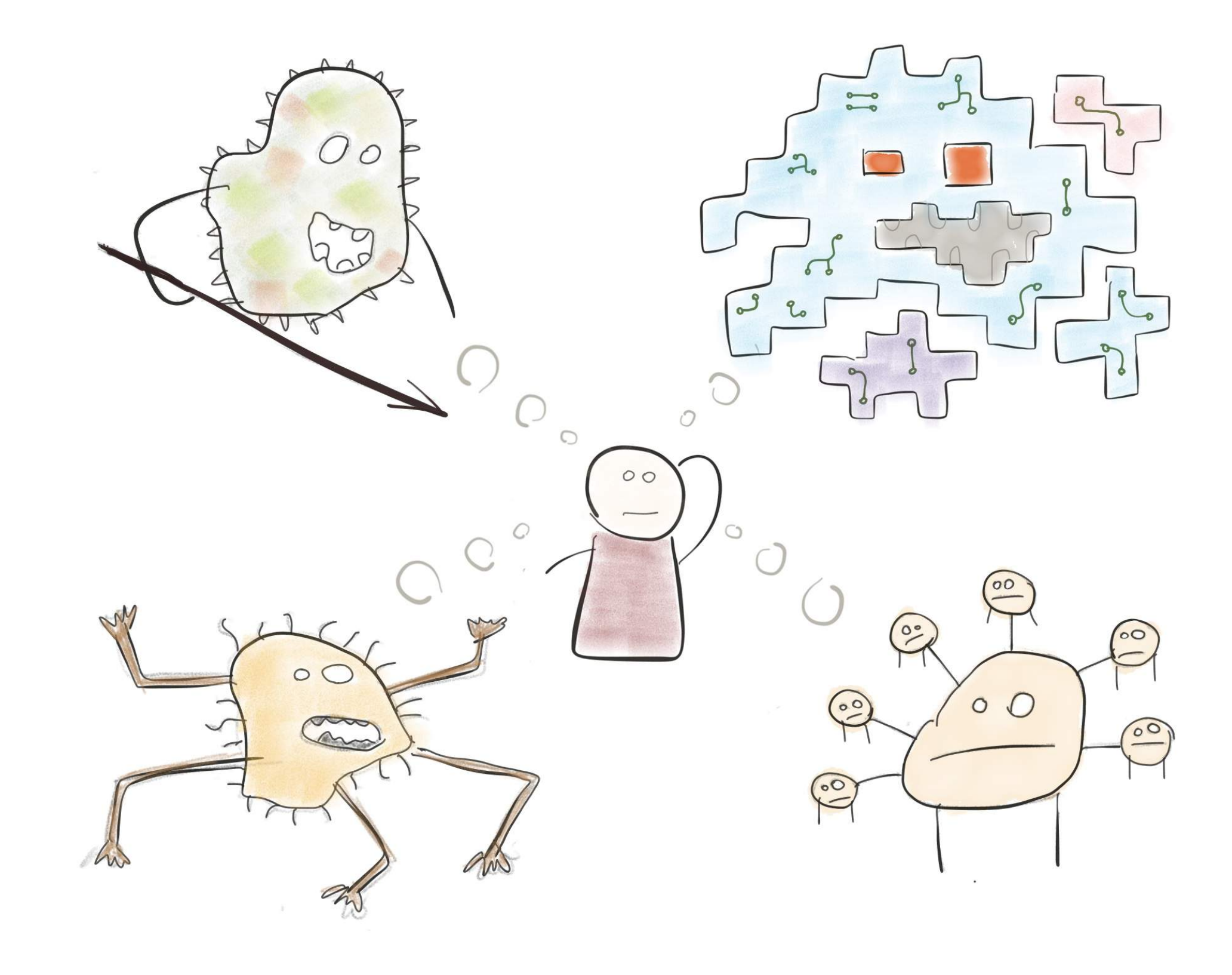

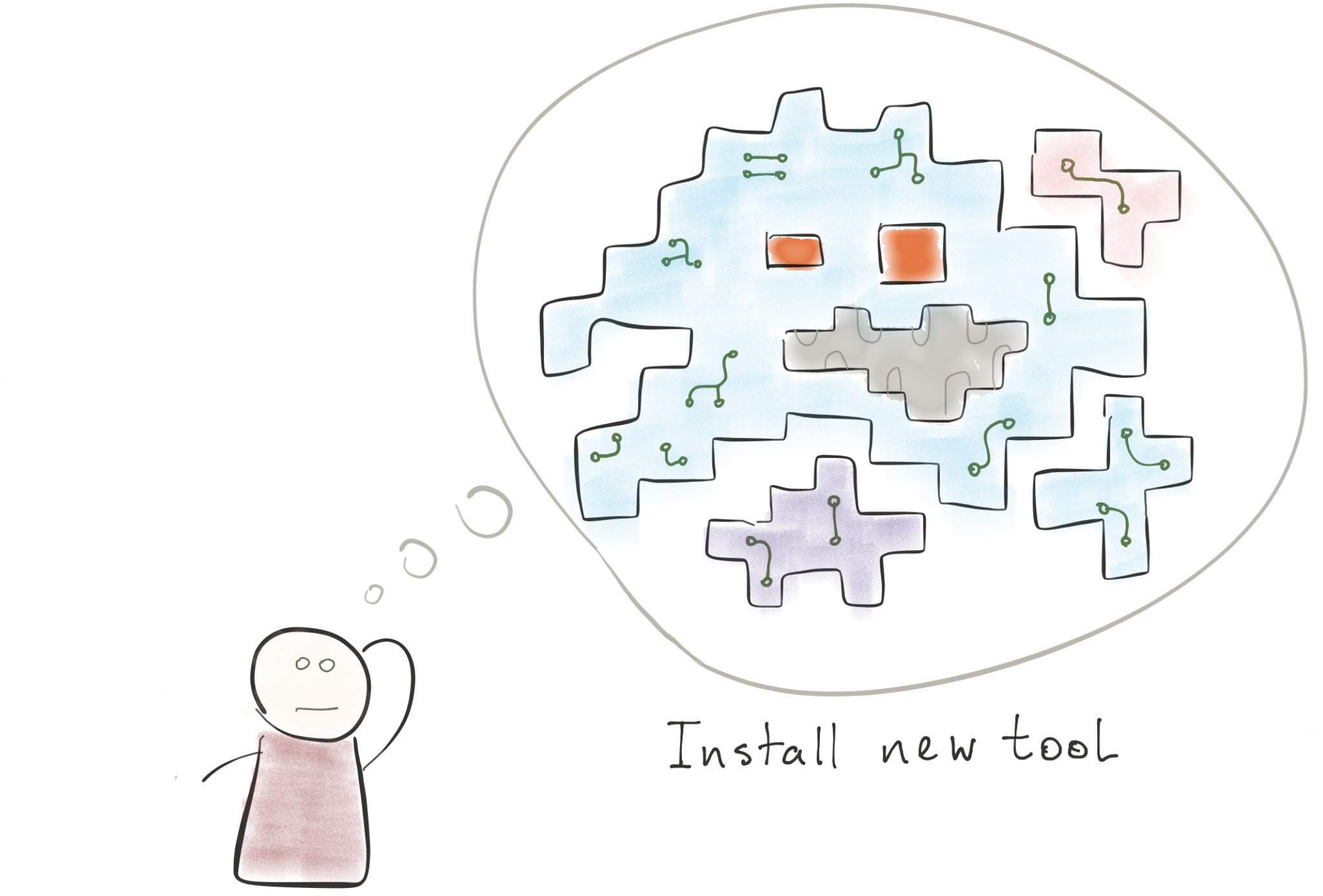

 $\mathcal{L}^{\mathcal{F}}$  , where  $\mathcal{L}^{\mathcal{F}}$  , where  $\mathcal{L}^{\mathcal{F}}$ 

Integrate CI with<br>the rest of tools

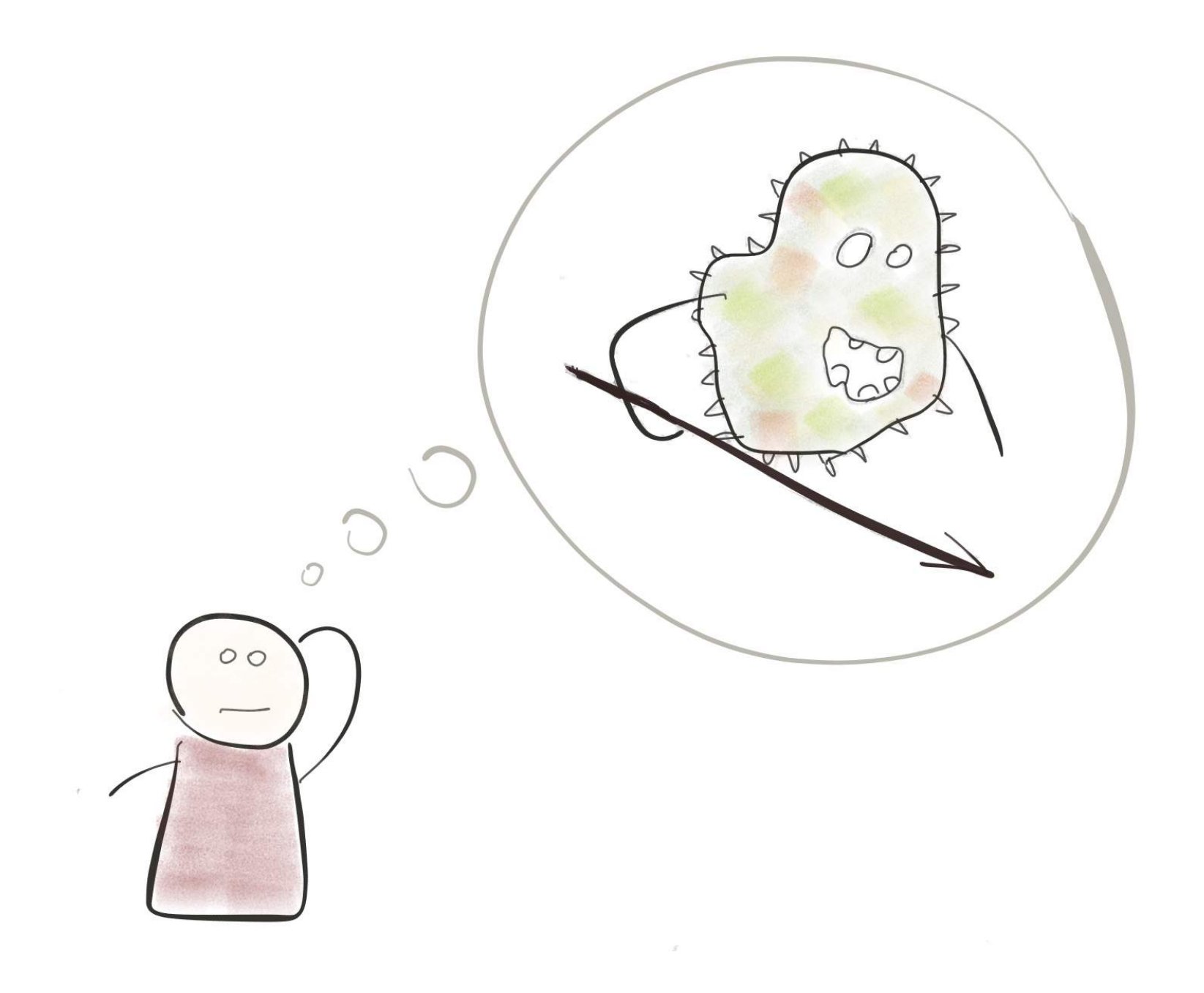

 $\bar{\eta}$ 

 $\epsilon$ 

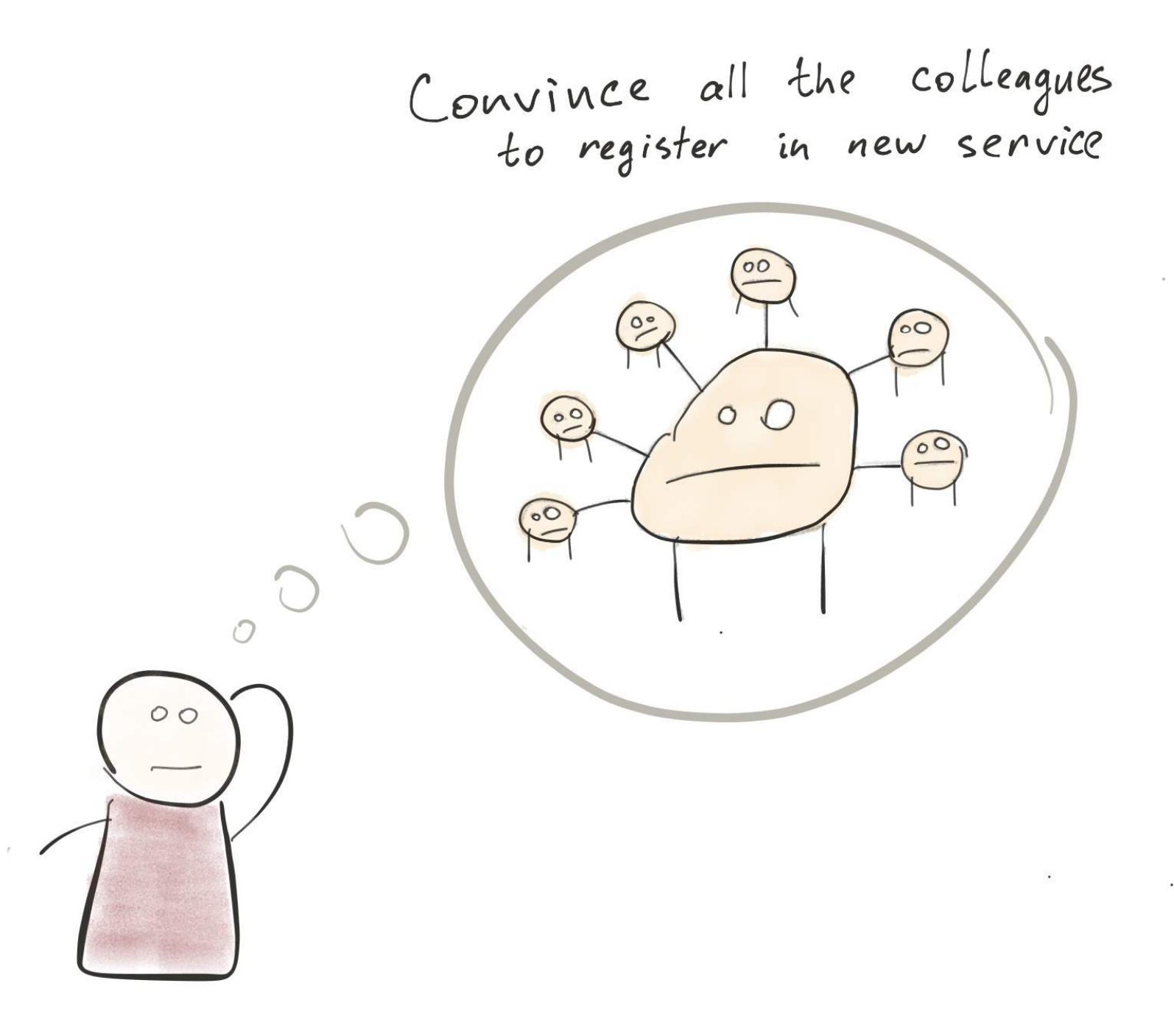

B am  $\circ$ Learn how to use and<br>configure CI tool  $\circ$   $\circ$ 

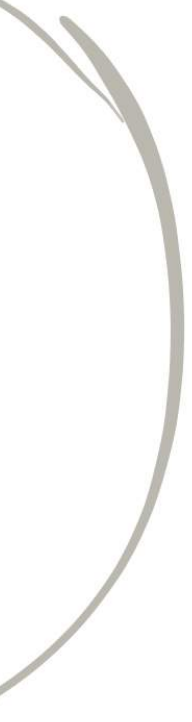

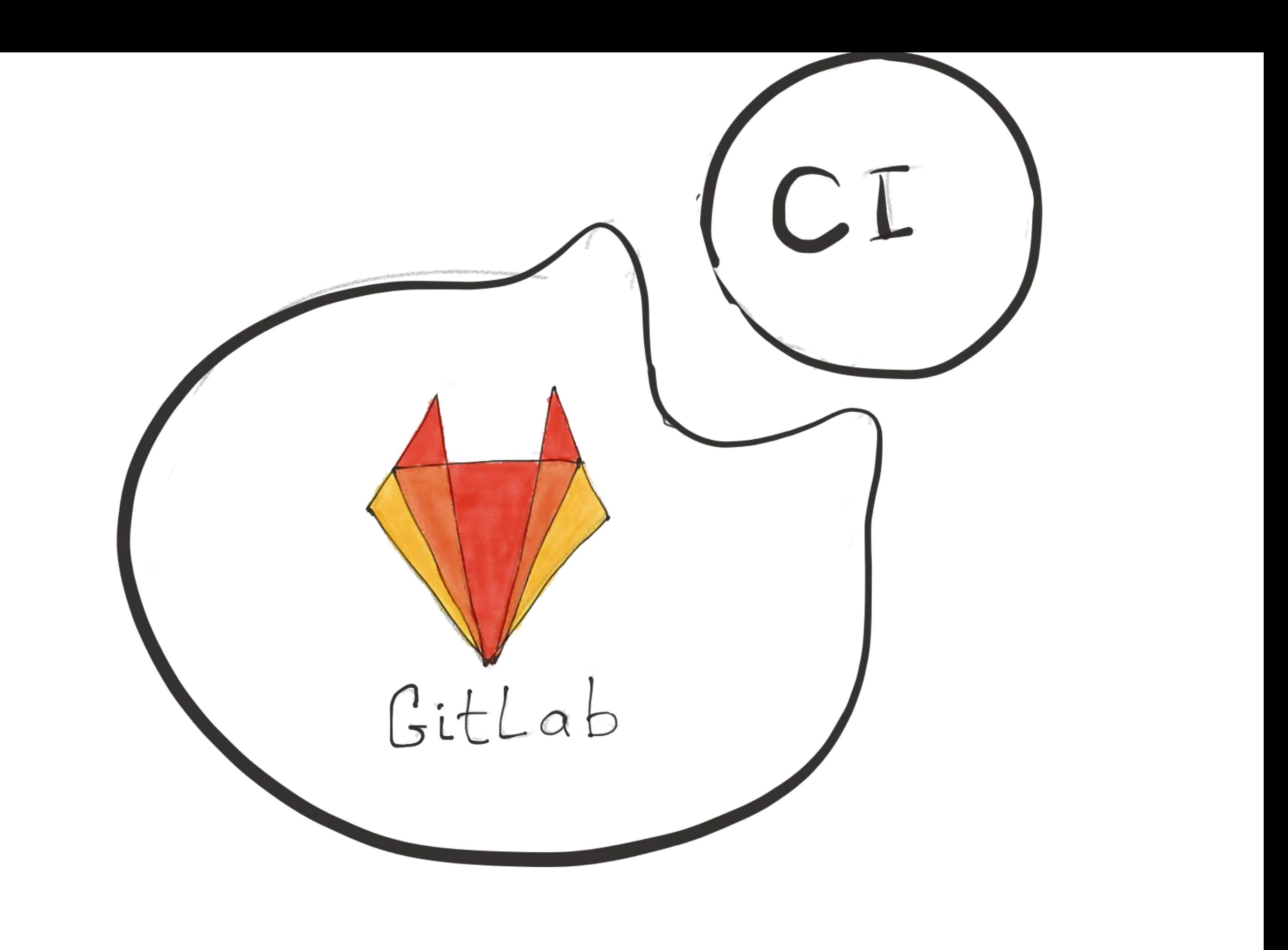

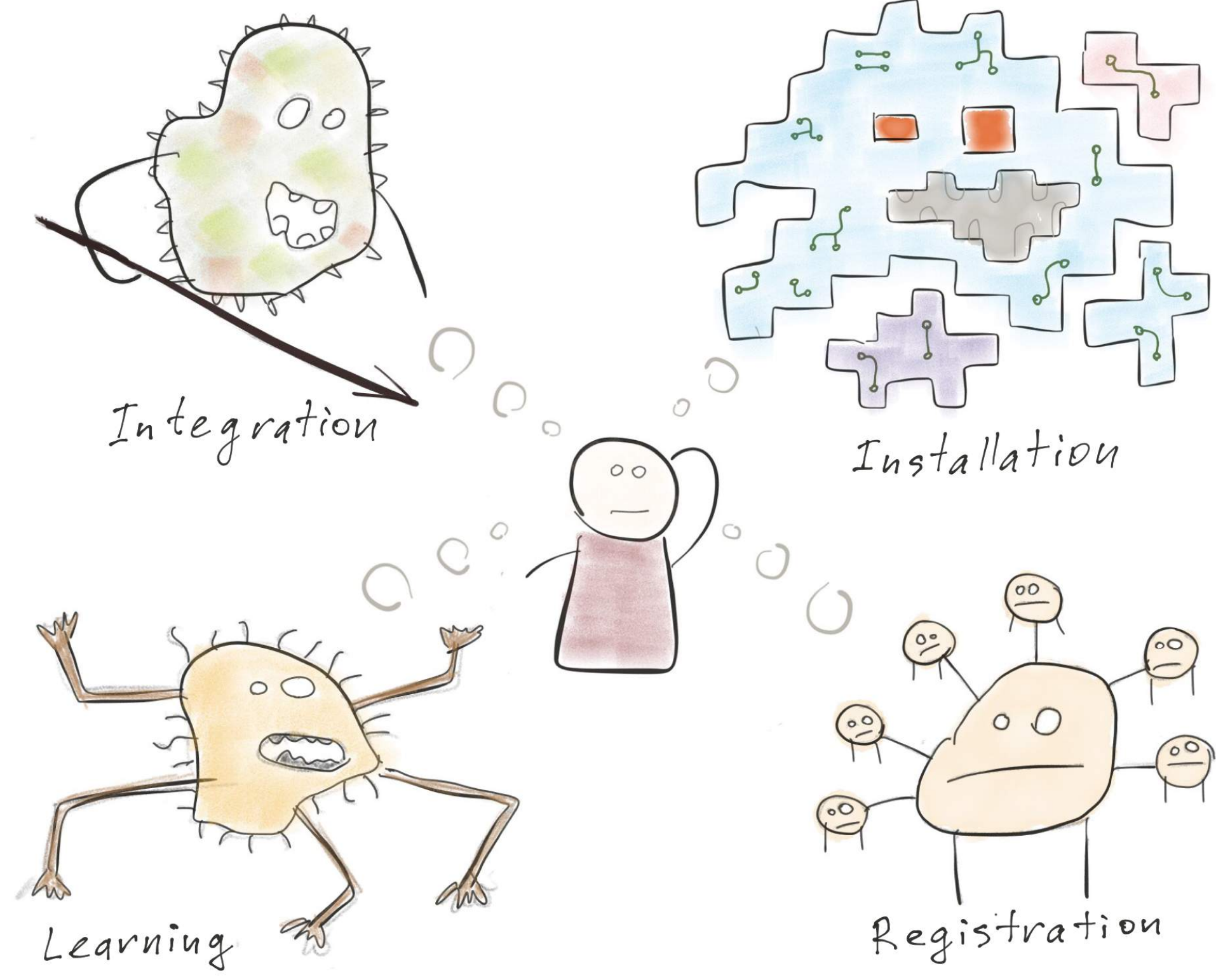

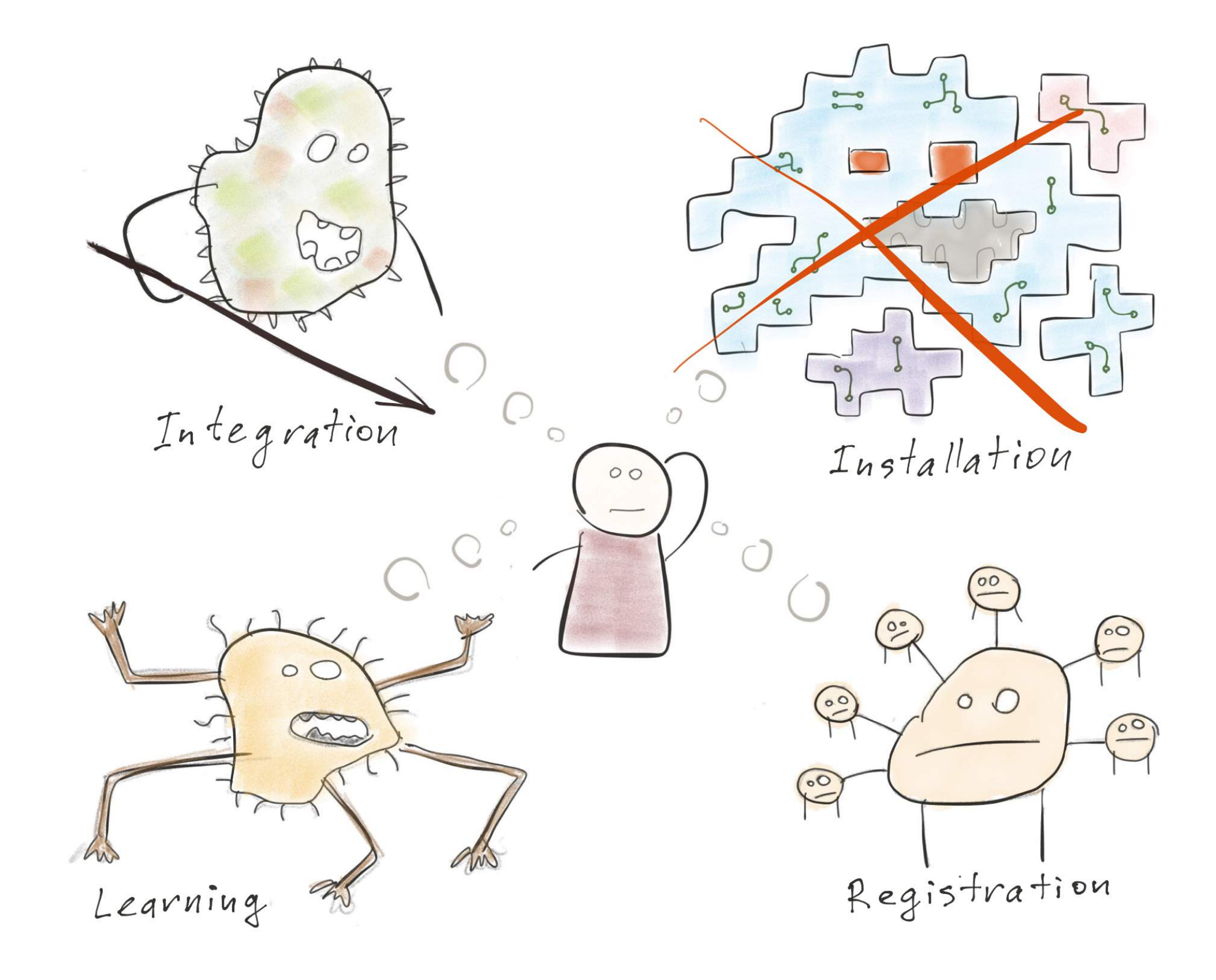

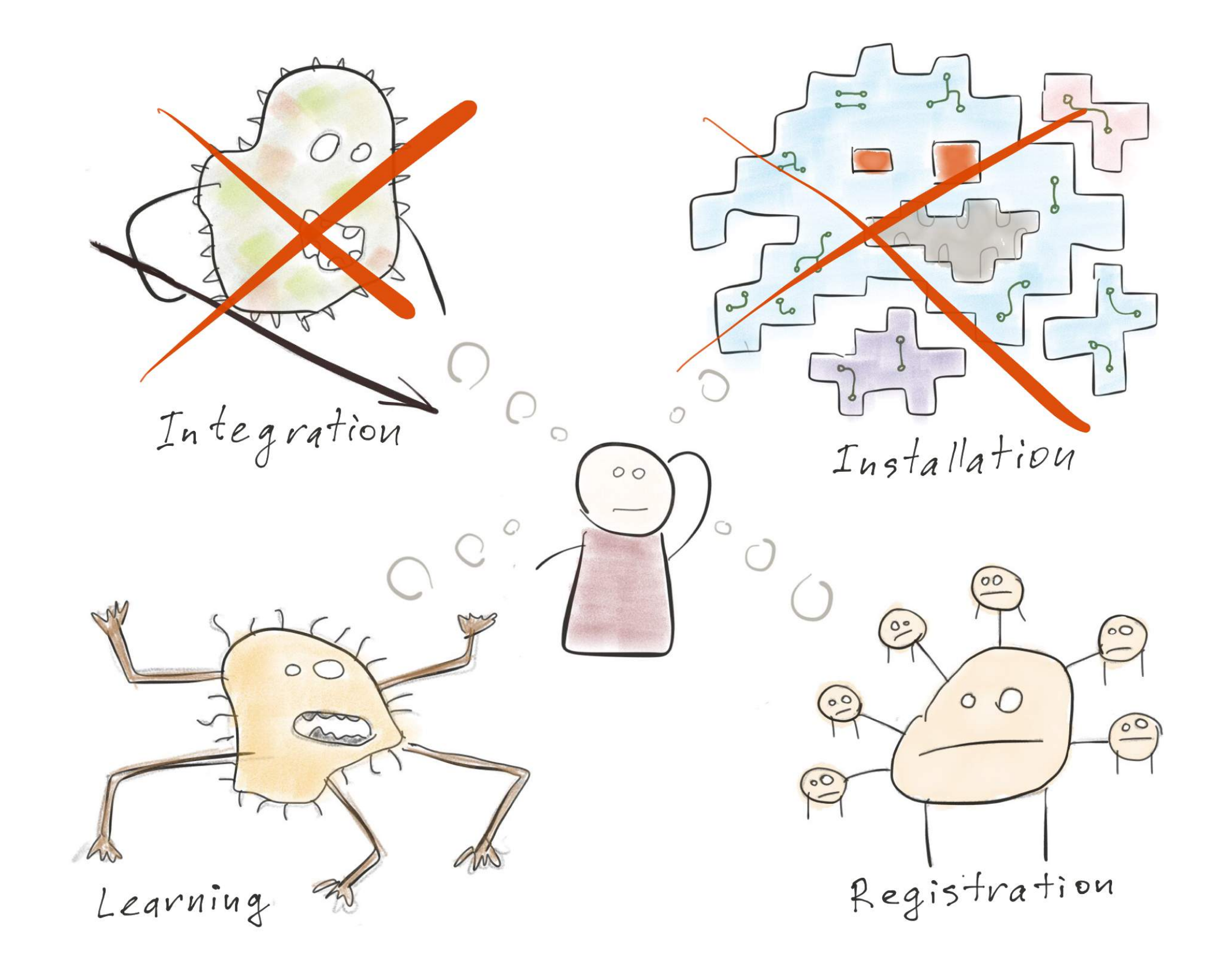

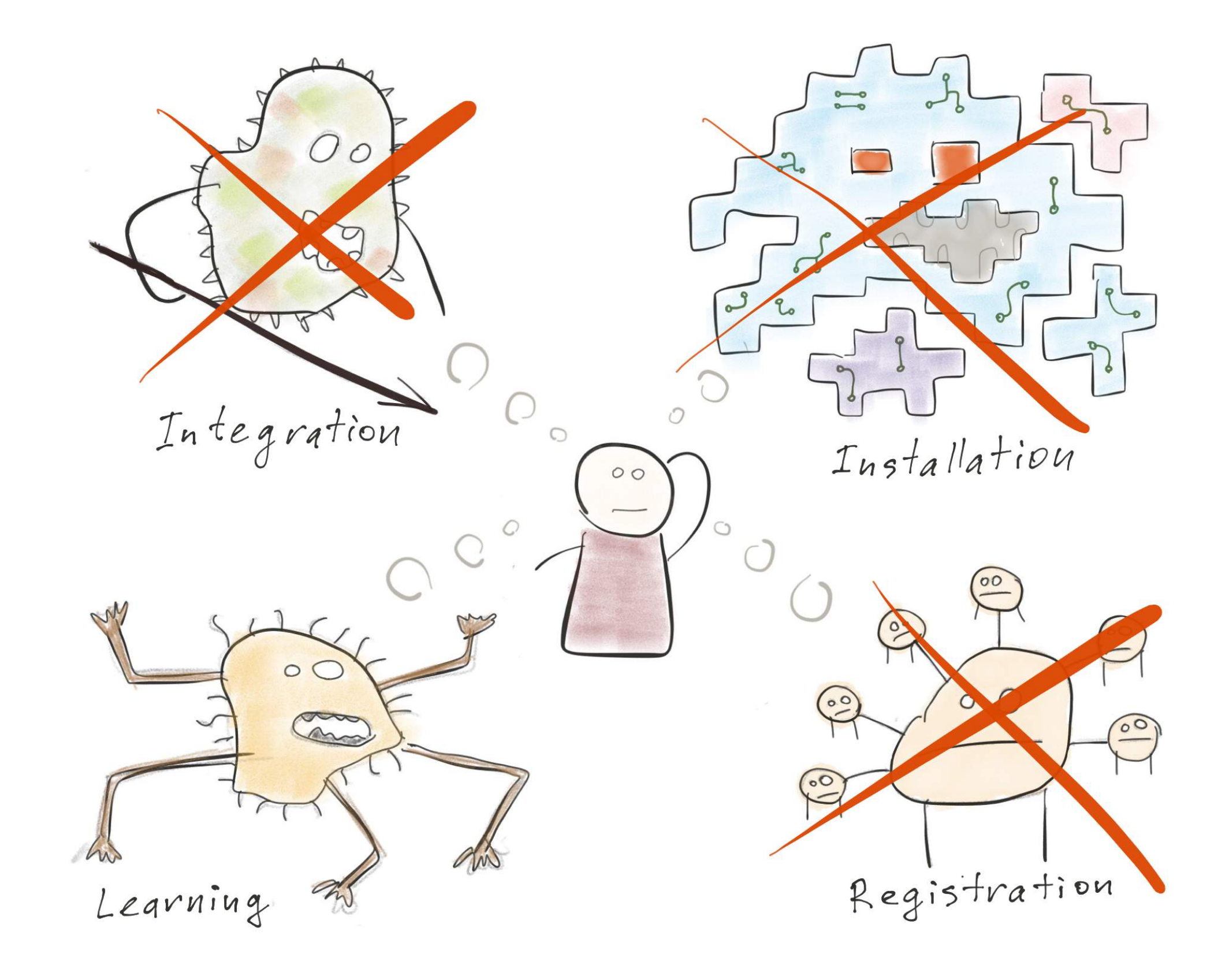

B am  $\circ$ Learn how to use and<br>configure CI tool  $\circ$   $\circ$ 

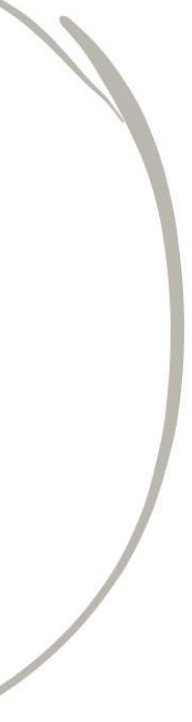

### **CatGrep Sophisticated Technologies inc.**

### $\rightarrow$  file1.txt  $\rightarrow$  file2.txt

### **CatGrep Sophisticated Technologies inc.**

### The code is on GitLab.com

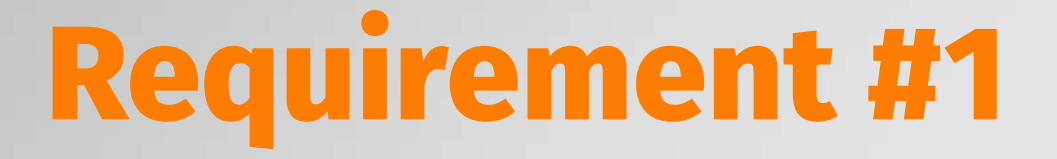

### **Concatenation result should contain "Hello world"**

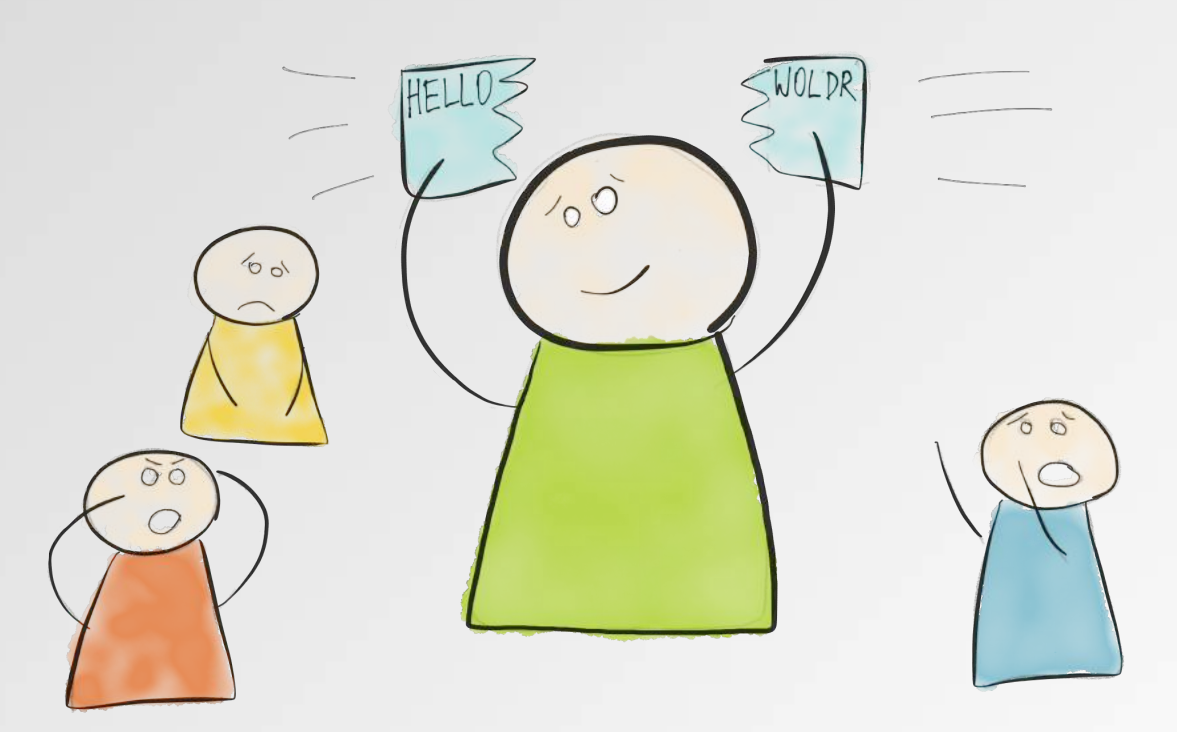
### cat file1.txt file2.txt | grep -q "Hello world"

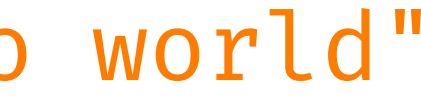

.gitlab-ci.yml

### test: script: cat file1.txt file2.txt | grep -q 'Hello world'

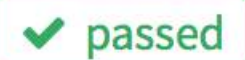

Build #2346110 for commit f8a26206 from master by @inem about an hour ago

gitlab-ci-multi-runner 1.3.2 (0323456) Using Docker executor with image ruby: 2.1 ... Pulling docker image ruby: 2.1 ... Running on runner-8a2f473d-project-1398078-concurrent-0 via runner-8a2f473d-machine-1468420047-2374f4cc-digital-ocean-4gb... Cloning repository... Cloning into '/builds/inem/ci'... Checking out f8a26206 as master... \$ cat file1.txt file2.txt | grep -q "Hello world"

**Build succeeded** 

**x** failed

Build #2346623 for commit b978b9f6 from master by @ @inem about an hour ago

gitlab-ci-multi-runner 1.3.2 (0323456) Using Docker executor with image ruby:2.1 ... Pulling docker image ruby: 2.1 ... Running on runner-30dcea4b-project-1398078-concurrent-0 via runner-30dcea4b-machine-1468421193-15f1e5c5-digital-ocean-4gb... Cloning repository... Cloning into '/builds/inem/ci'... Checking out b978b9f6 as master... \$ cat file1.txt file2.txt | grep -q "Hello world"

ERROR: Build failed: exit code 1

### **Requirement #2**

### **Package code before sending it to customer**

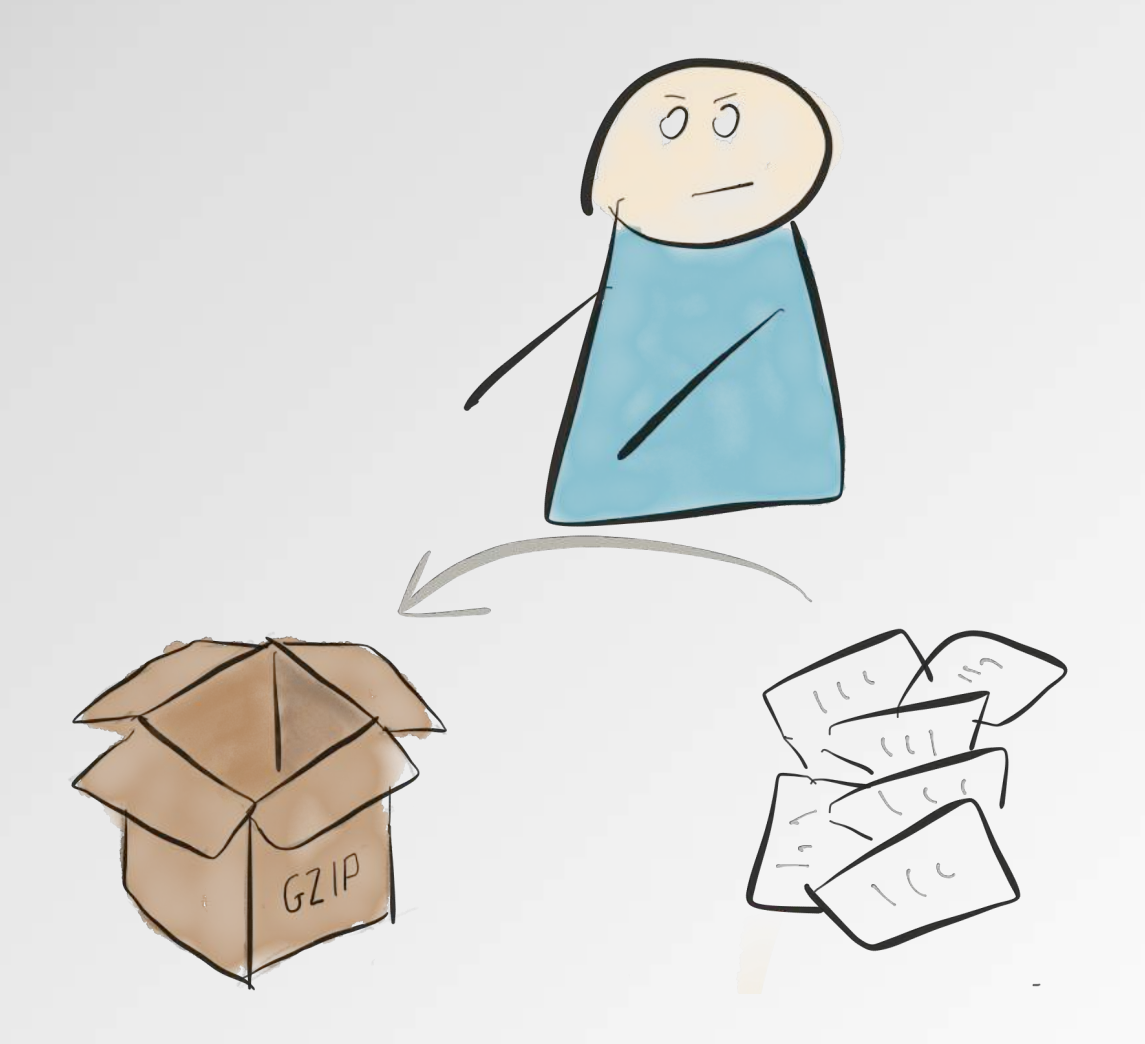

## *Package code*

```
test:
   script: cat file1.txt file2.txt | grep -q 'Hello world'
package:
  script: cat file1.txt file2.txt | gzip > package.gz
```
## *Package code*

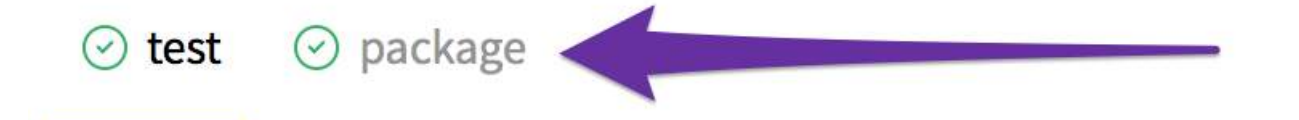

gitlab-ci-multi-runner 1.3.2 (0323456) Using Docker executor with image ruby:2.1 ... Pulling docker image ruby: 2.1 ... Running on runner-8a2f473d-project-1447361-concurrent-0 via runner-8a2f473d-machine-1469549805-b2f018ac-digital-ocean-4gb... Cloning repository... Cloning into '/builds/inem/ci2'... Checking out be833f45 as master... \$ cat file1.txt file2.txt | grep -q 'Hello world'

**Build succeeded** 

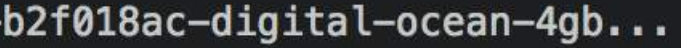

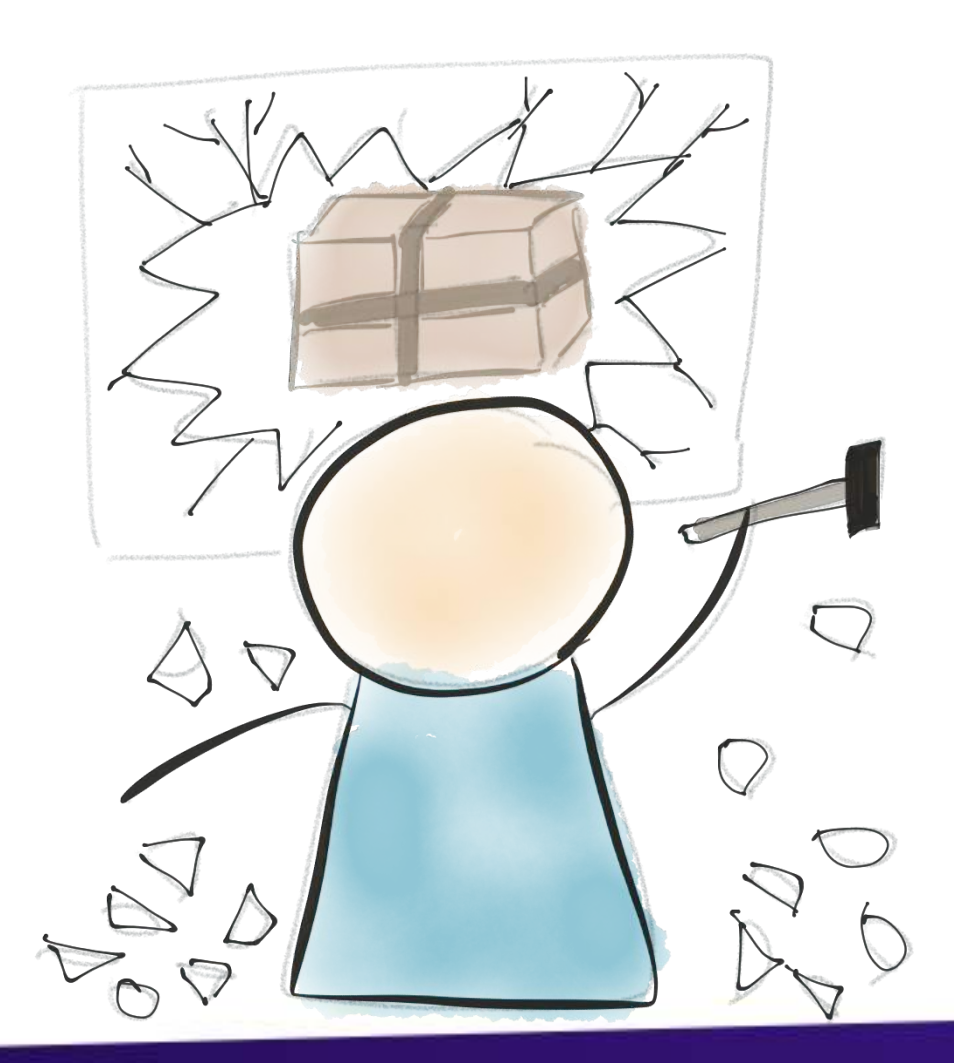

test: script: cat file1.txt file2.txt | grep -q 'Hello world' package:  $script: cat$  file1.txt file2.txt | gzip > packaged.gz artifacts: paths: - packaged.gz

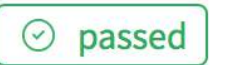

Build #2630934 for commit 0e99231d from master by @ @inem 2 minutes ago

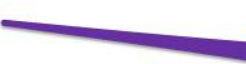

 $\odot$  test  $\odot$  package

qitlab-ci-multi-runner 1.3.2 (0323456) Using Docker executor with image ruby:2.1 ... Pulling docker image ruby: 2.1 ... Running on runner-30dcea4b-project-1447361-concurrent-0 via runner-30dcea4b-machine-1469550348-1f5e7833-digital-ocean-4gb... Cloning repository... Cloning into '/builds/inem/ci2'... Checking out 0e99231d as master... \$ cat file1.txt file2.txt | gzip > packaged.gz Uploading artifacts... packaged.gz: found 1 matching files Uploading artifacts to coordinator... ok id=2630934 responseStatus=201 Created token=7PE1aQwt

**Build succeeded** 

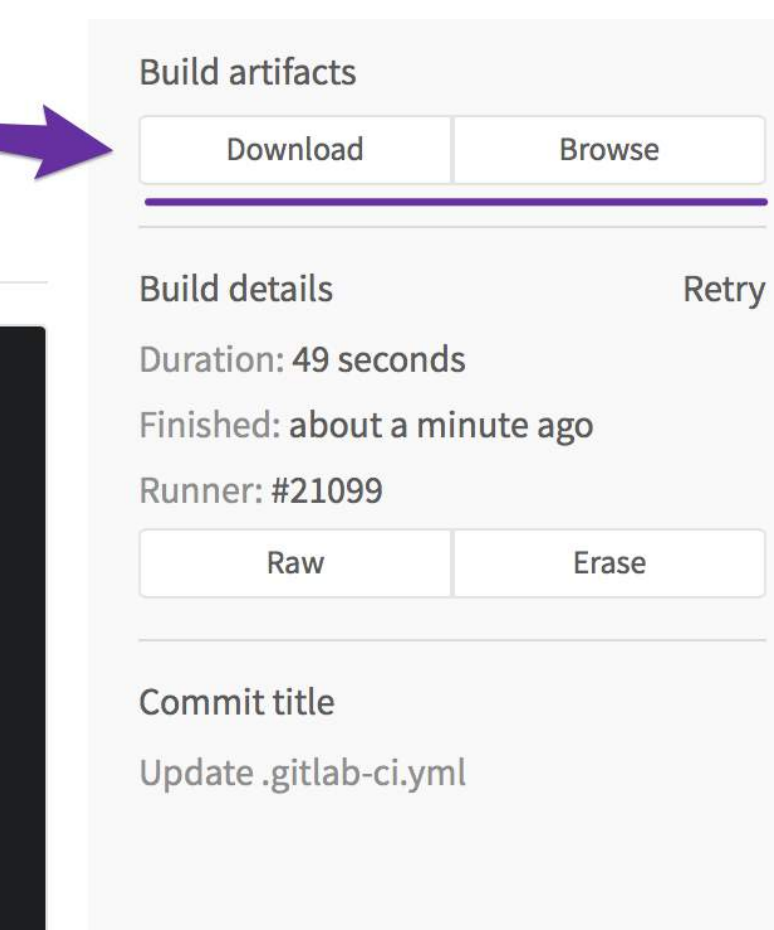

```
test:
   script: cat file1.txt file2.txt | grep -q 'Hello world'
package:
   script: cat file1.txt file2.txt | gzip > packaged.gz
   artifacts:
     paths:
     - packaged.gz
```
# *Run jobs sequentially*

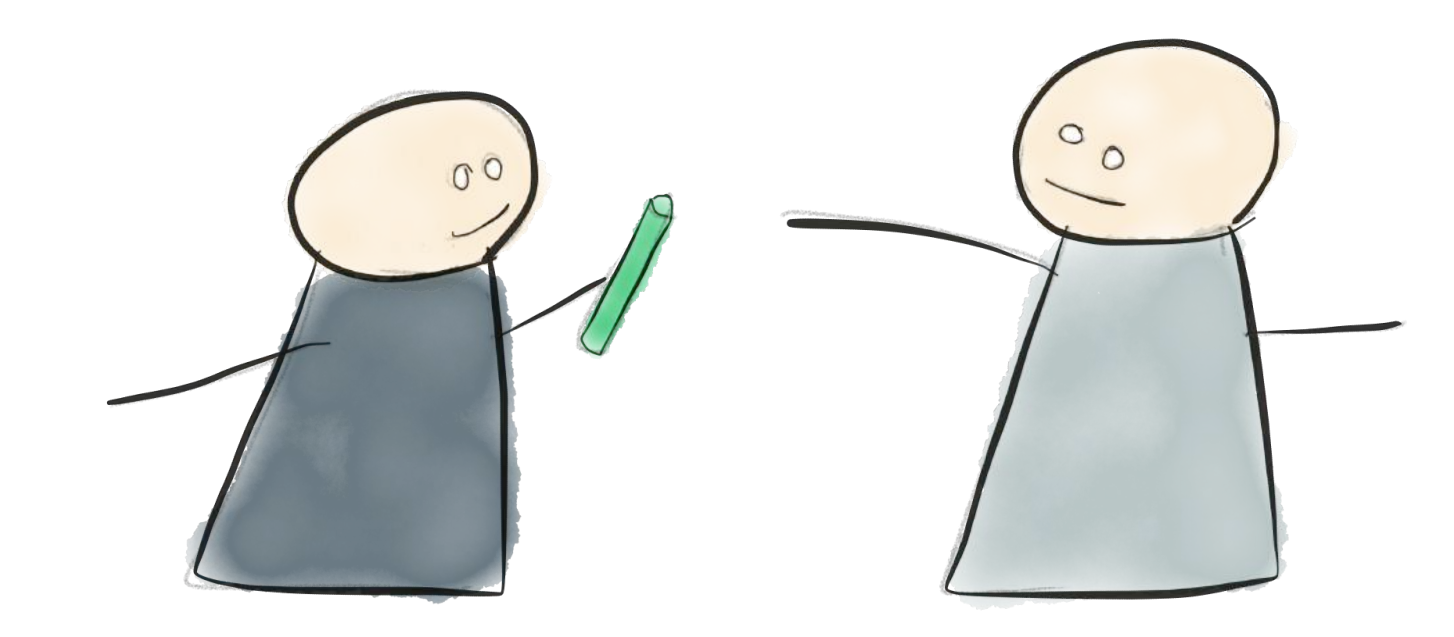

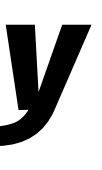

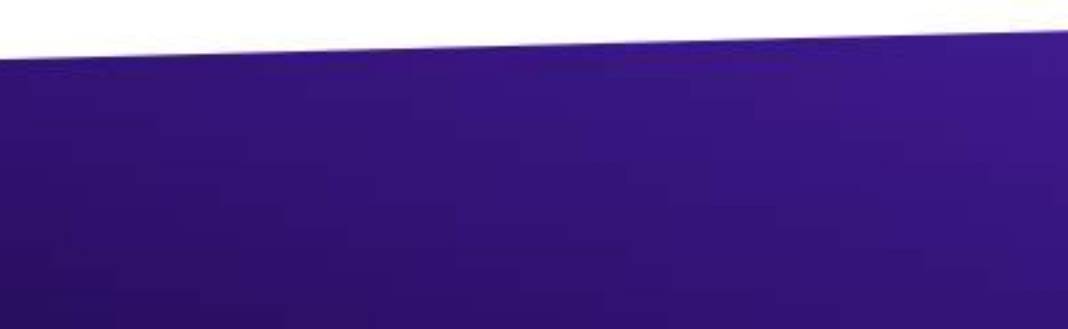

# **Run jobs sequentially**

```
stages:
  - test
  - package
```

```
test:
 stage: test
  script: cat file1.txt file2.txt | grep -q 'Hello world'
package:
  stage: package
  script: cat file1.txt file2.txt | gzip > packaged.gz
  artifacts:
```

```
paths:
```
- packaged.gz

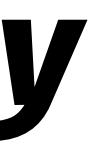

# *Speeding up the build*

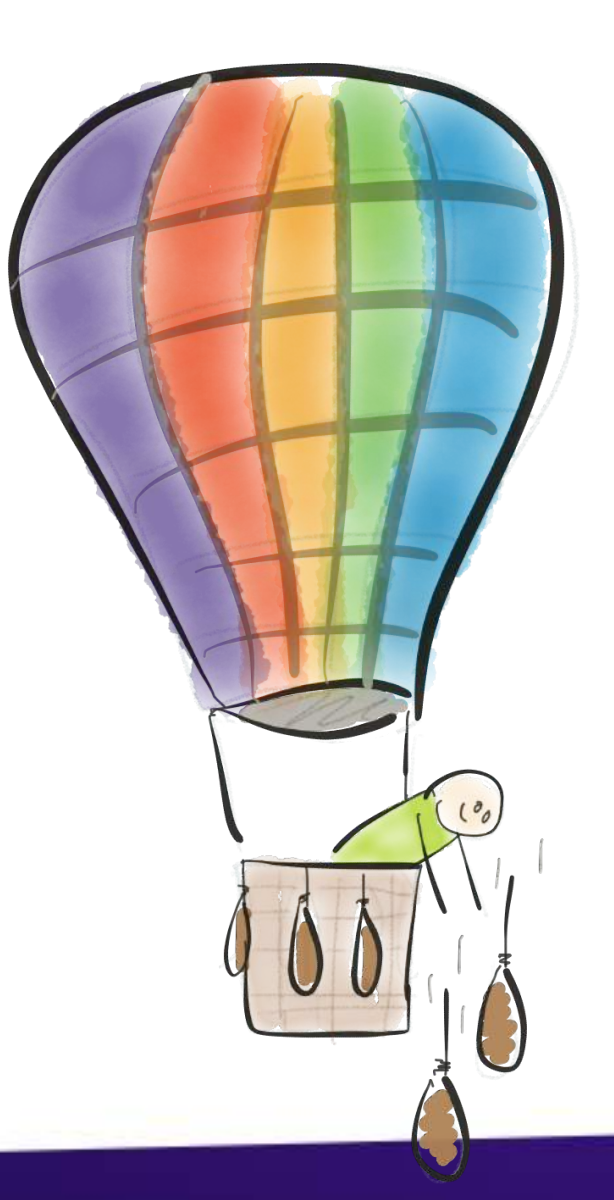

### **Removing Duplication**

### stages:

- test
- package

test:

stage: test

script: cat file1.txt file2.txt | grep -q 'Hello world'

package:

stage: package

script: cat file1.txt file2.txt | gzip > packaged.gz artifacts:

paths:

- packaged.gz

```
stages:
 - compile
  - test
  - package
compile:
  stage: compile
  script: cat file1.txt file2.txt > compiled.txt
  artifacts:
    paths:
    - compiled.txt
test:
  stage: test
  script: cat compiled.txt | grep -q 'Hello world'
package:
  stage: package
  script: cat compiled.txt | gzip > packaged.gz
  artifacts:
    paths:
    - packaged.gz
```
test  $\odot$  compile

gitlab-ci-multi-runner 1.3.2 (0323456)

Using Docker executor with image ruby:2.1 ... Pulling docker image ruby: 2.1 ... Running on runner-30dcea4b-project-1398078-concurrent-0 via runner-30dcea4b-machine-1469178408-7ba044d5-digital-ocean-4gb... Cloning repository... Cloning into '/builds/inem/ci'... Checking out bdc26c45 as master... \$ cat file1.txt file2.txt > compiled.txt Uploading artifacts... compiled.txt: found 1 matching files Uploading artifacts to coordinator... ok id=2545753 responseStatus=201 Created token=39RXWAPw

**Build succeeded** 

![](_page_55_Picture_1.jpeg)

![](_page_56_Picture_1.jpeg)

image: alpine

### image: alpine stages:

- compile
- test
- package

compile: ... test: ...

![](_page_58_Picture_12.jpeg)

![](_page_58_Figure_2.jpeg)

### **Requirement #3**

### **ISO instead of GZIP**

![](_page_59_Picture_2.jpeg)

# *Dealing with complex scenarios*

![](_page_60_Picture_1.jpeg)

# *Dealing with complex scenarios*

script:

- apk add -U cdrkit
- mkisofs -o ./packaged.iso ./compiled.txt

![](_page_62_Picture_4.jpeg)

![](_page_63_Figure_0.jpeg)

![](_page_63_Picture_1.jpeg)

→ 3 stages → passing files between stages  $\rightarrow$  downloadable artifacts → optimized execution time → custom pipeline

# **@inemation ivan@gitlab.com**

![](_page_65_Picture_0.jpeg)

![](_page_65_Picture_1.jpeg)

![](_page_65_Picture_2.jpeg)

→ bit.ly/gitlab-ci1 → bit.ly/gitlab-ci2

 $\rightarrow$  Environment variables → Environments (Staging, Production) → GitLab Pages  $\rightarrow$  Roillback → Manual deployment

### **Requirement #4**

### **Publish a website, containing packages**

![](_page_67_Picture_2.jpeg)

![](_page_67_Picture_3.jpeg)

## **Publish a website**

aws s3 cp ./ s3://yourbucket/ --recursive

## **Publish a website**

![](_page_69_Picture_1.jpeg)

![](_page_69_Picture_2.jpeg)

## **Publish a website**

![](_page_70_Figure_1.jpeg)

![](_page_70_Picture_2.jpeg)

# *First Automated Deployment*

 $\rightarrow$  awscli can be installed using pip  $\rightarrow$  pip goes together with python
## *First Automated Deployment*

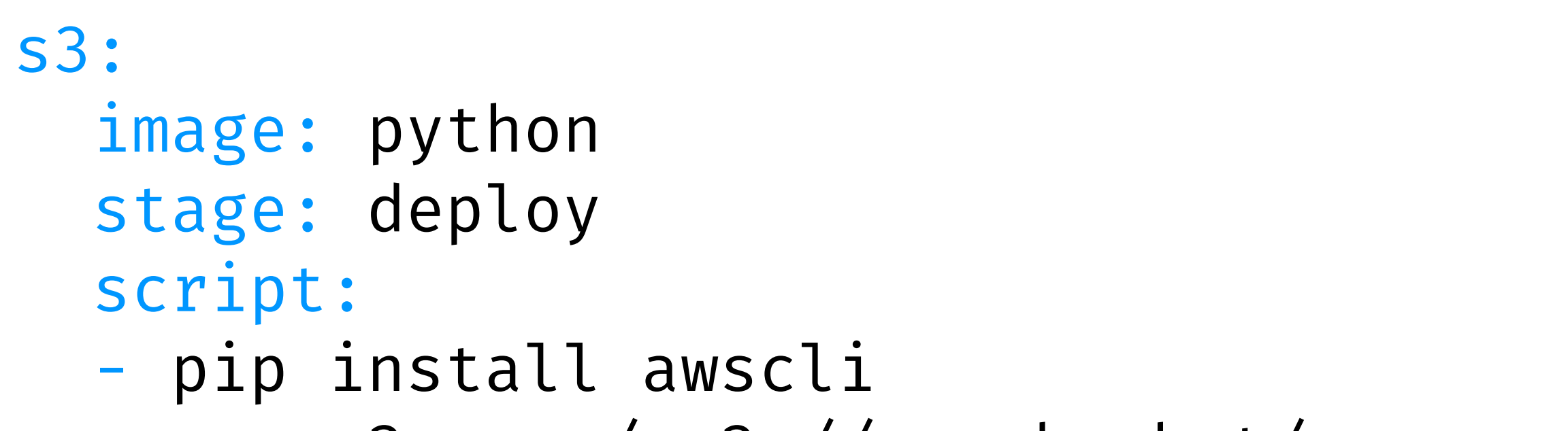

- aws s3 cp ./ s3://yourbucket/ --recursive

### *First Automated Deployment*

#### AWS\_ACCESS\_KEY\_ID and AWS\_SECRET\_ACCESS\_KEY

## *First Automated Deployment*

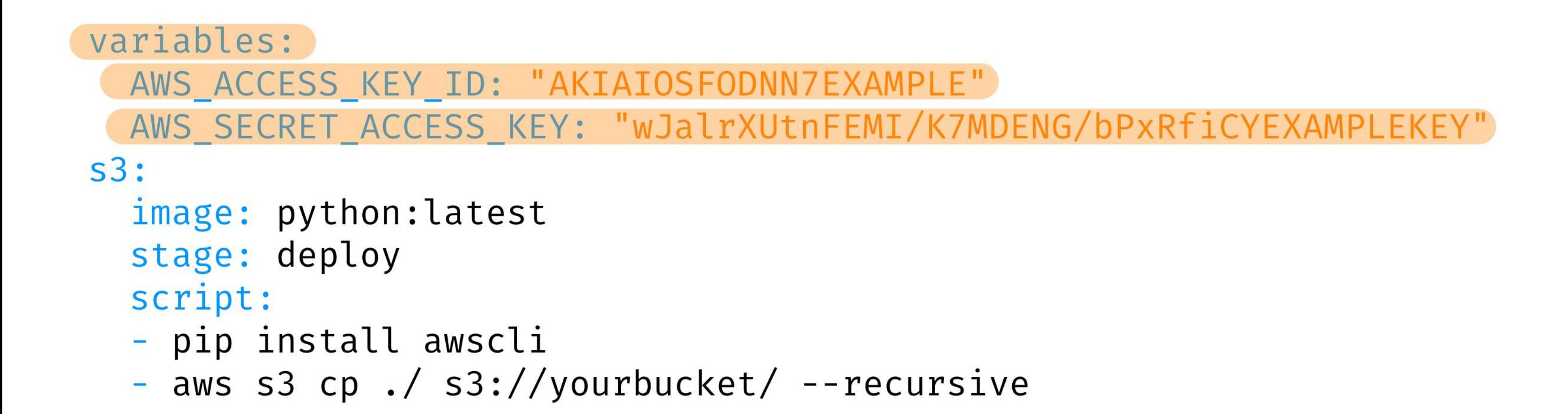

## *Keeping Secret Things Secret*

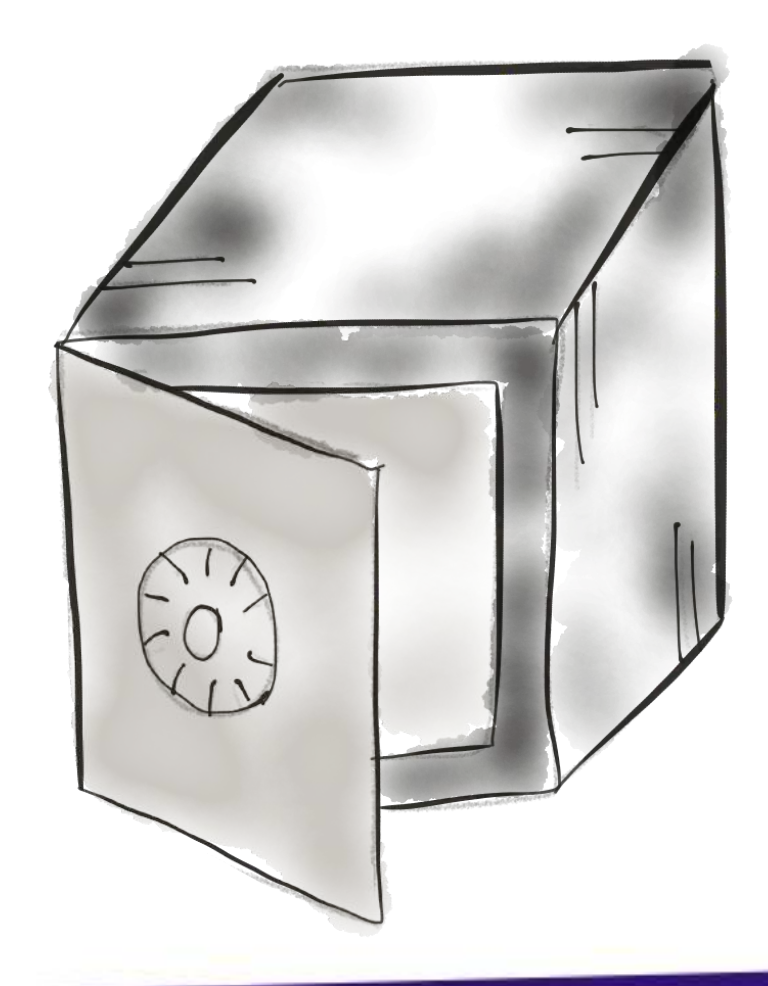

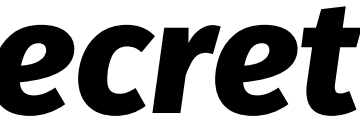

# **Keeping Secret Things Secret** Settings  $\rightarrow$  Variables

These variables will be set to environment by the runner.

So you can use them for passwords, secret keys or whatever you want.

The value of the variable can be visible in build log if explicitly asked to do so.

#### Add a variable

#### **Key**

PROJECT VARIABLE

#### Value

PROJECT\_VARIABLE

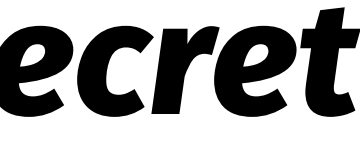

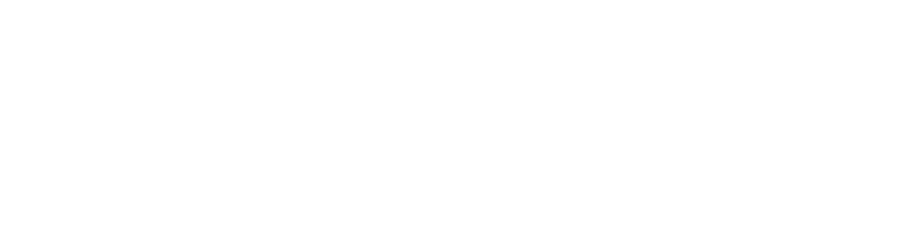

## *Keeping Secret Things Secret*

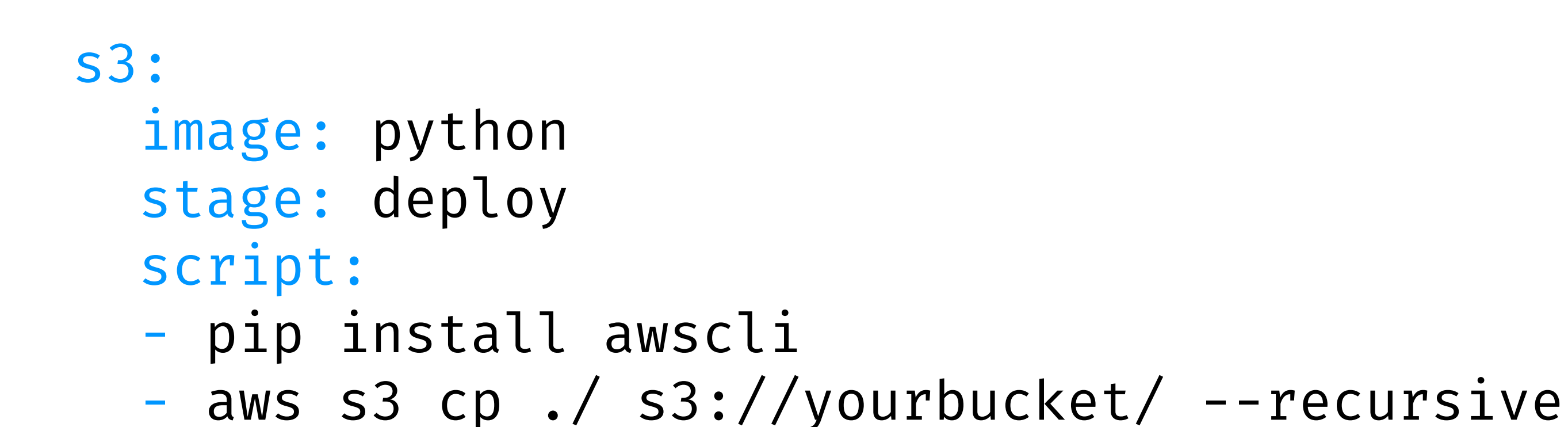

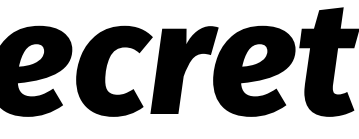

## *Keeping Secret Things Secret*

Running with gitlab-ci-multi-runner 1.4.2 (bcc1794) Using Docker executor with image python: latest ... Pulling docker image python: latest ... Running on runner-8a2f473d-project-1481102-concurrent-0 via runner-8a2f473d-machine-1471200526-cead9c82-digital-ocean-4gb... Cloning repository... Cloning into '/builds/inem/deploy'... Checking out f9cb2128 as master... \$ pip install awscli Collecting awscli Downloading awscli-1.10.56-py2.py3-none-any.whl (986kB) Collecting rsa <= 3.5.0, >= 3.1.2 (from awscli) Downloading rsa-3.4.2-py2.py3-none-any.whl (46kB) Collecting s3transfer<0.2.0, >=0.1.0 (from awscli) Downloading s3transfer-0.1.1-py2.py3-none-any.whl (49kB) Collecting colorama <= 0.3.7, >= 0.2.5 (from awscli) Downloading colorama-0.3.7-py2.py3-none-any.whl Collecting docutils>=0.10 (from awscli) Downloading docutils-0.12-py3-none-any.whl (508kB) Collecting botocore==1.4.46 (from awscli) Downloading botocore-1.4.46-py2.py3-none-any.whl (2.5MB) Collecting pyasn1>=0.1.3 (from  $rsa \le 3.5.0$ , >=3.1.2->awscli) Downloading pyasn1-0.1.9-py2.py3-none-any.whl Collecting python-dateutil<3.0.0, >=2.1 (from botocore==1.4.46->awscli) Downloading python\_dateutil-2.5.3-py2.py3-none-any.whl (201kB) Collecting jmespath<1.0.0, $> = 0.7.1$  (from botocore==1.4.46- $>$ awscli) Downloading jmespath-0.9.0-py2.py3-none-any.whl Collecting six>=1.5 (from python-dateutil<3.0.0,>=2.1->botocore==1.4.46->awscli) Downloading six-1.10.0-py2.py3-none-any.whl Installing collected packages: pyasn1, rsa, docutils, six, python-dateutil, jmespath, botocore, s3transfer, colorama, awscli Successfully installed awscli-1.10.56 botocore-1.4.46 colorama-0.3.7 docutils-0.12 jmespath-0.9.0 pyasn1-0.1.9 python-dat 1-2.5.3 rsa-3.4.2 s3transfer-0.1.1 six-1.10.0 \$ aws s3 cp ./ s3://gitlab-deploy/ -- recursive upload: ./index.html to s3://gitlab-deploy/index.html Build succeeded

#### **Requirement #5**

#### **Two developers on the project**

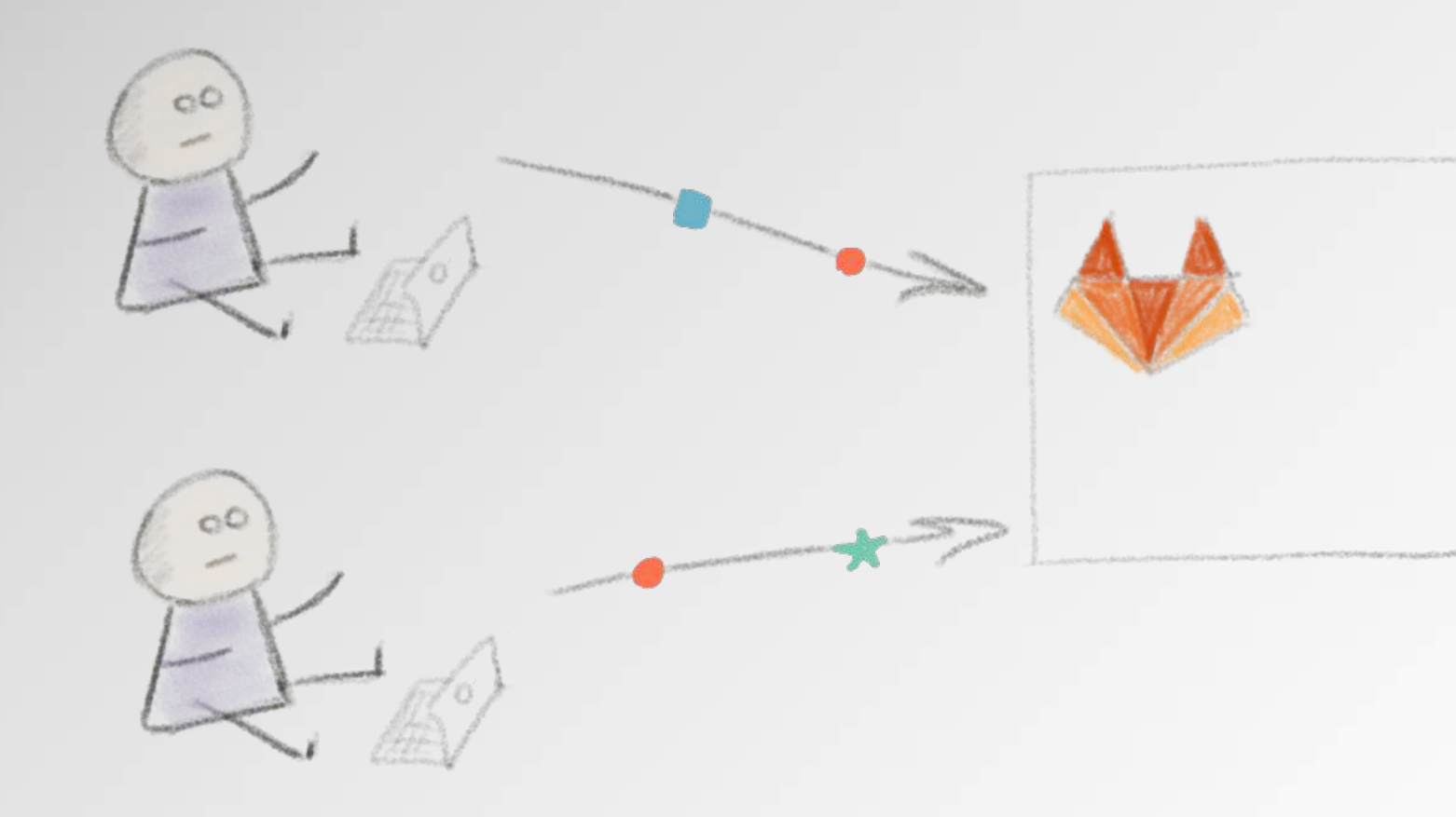

### **Two developers on the project**

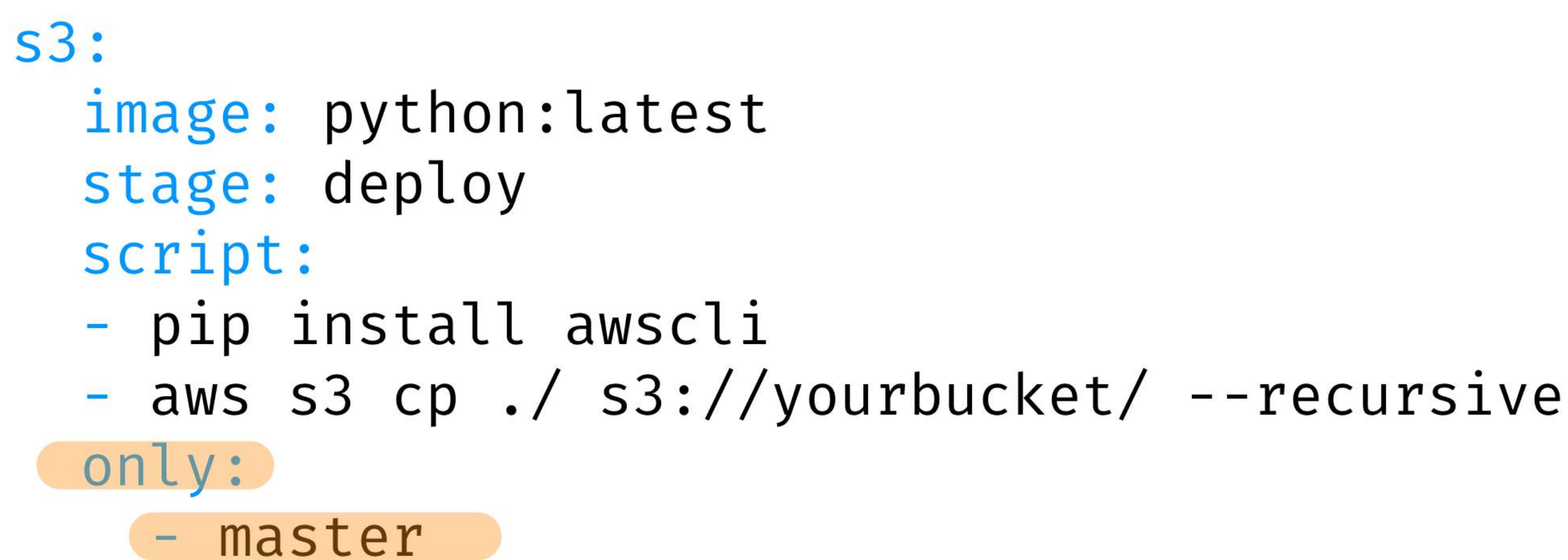

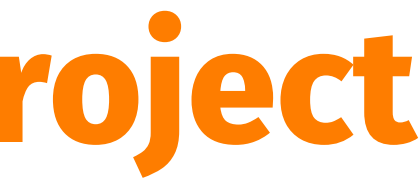

### **Two developers on the project**

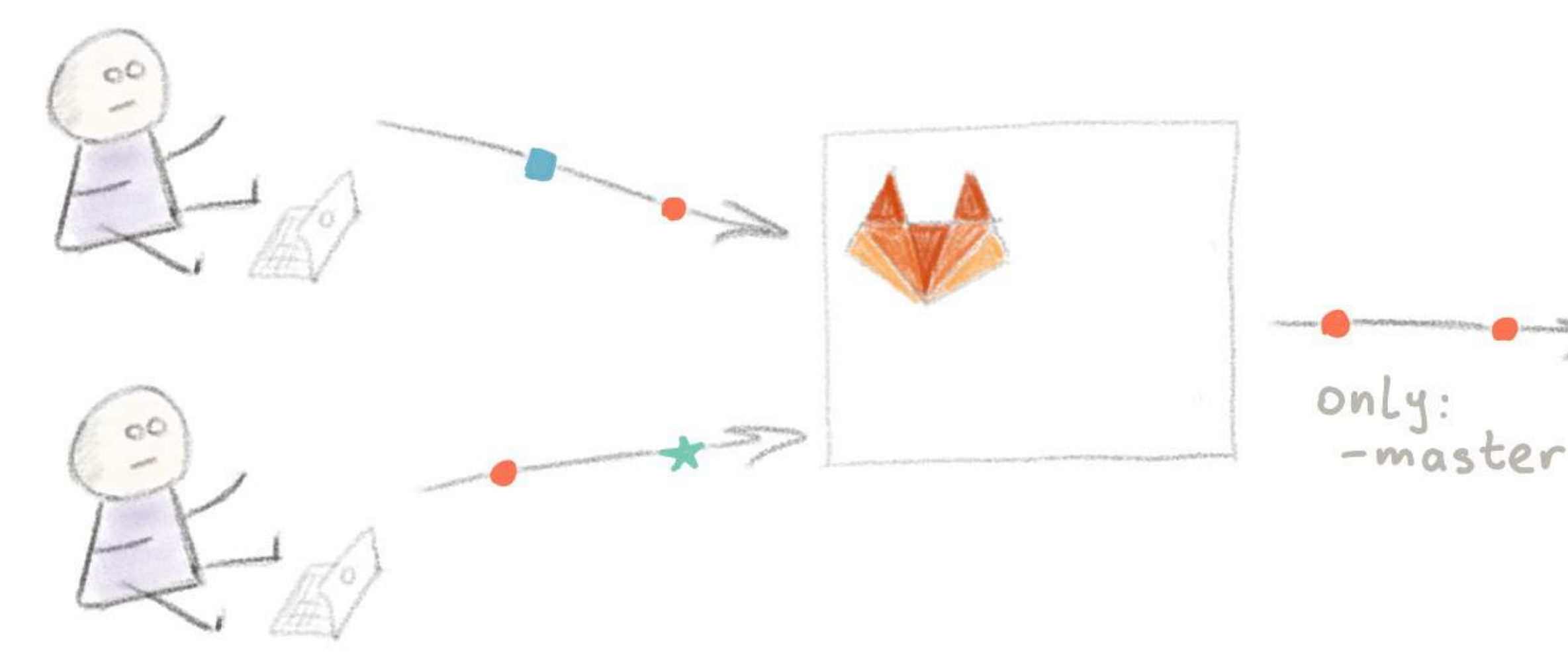

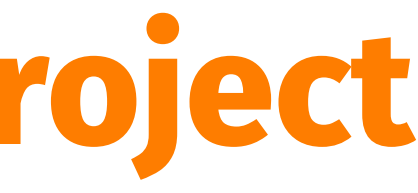

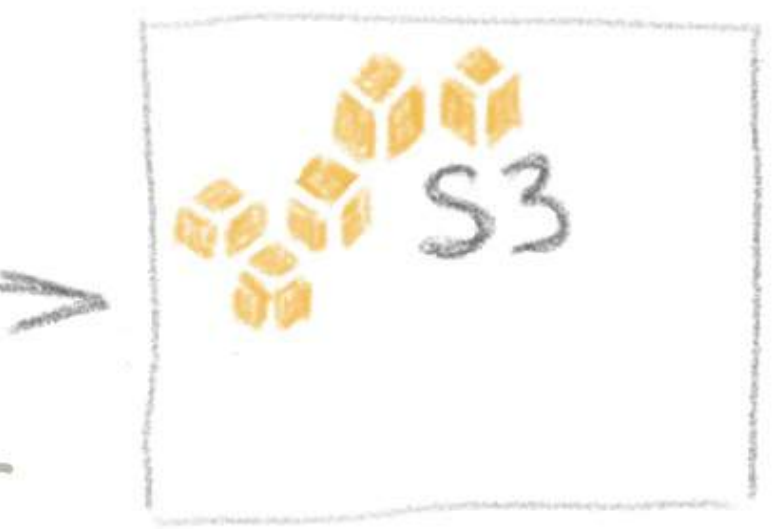

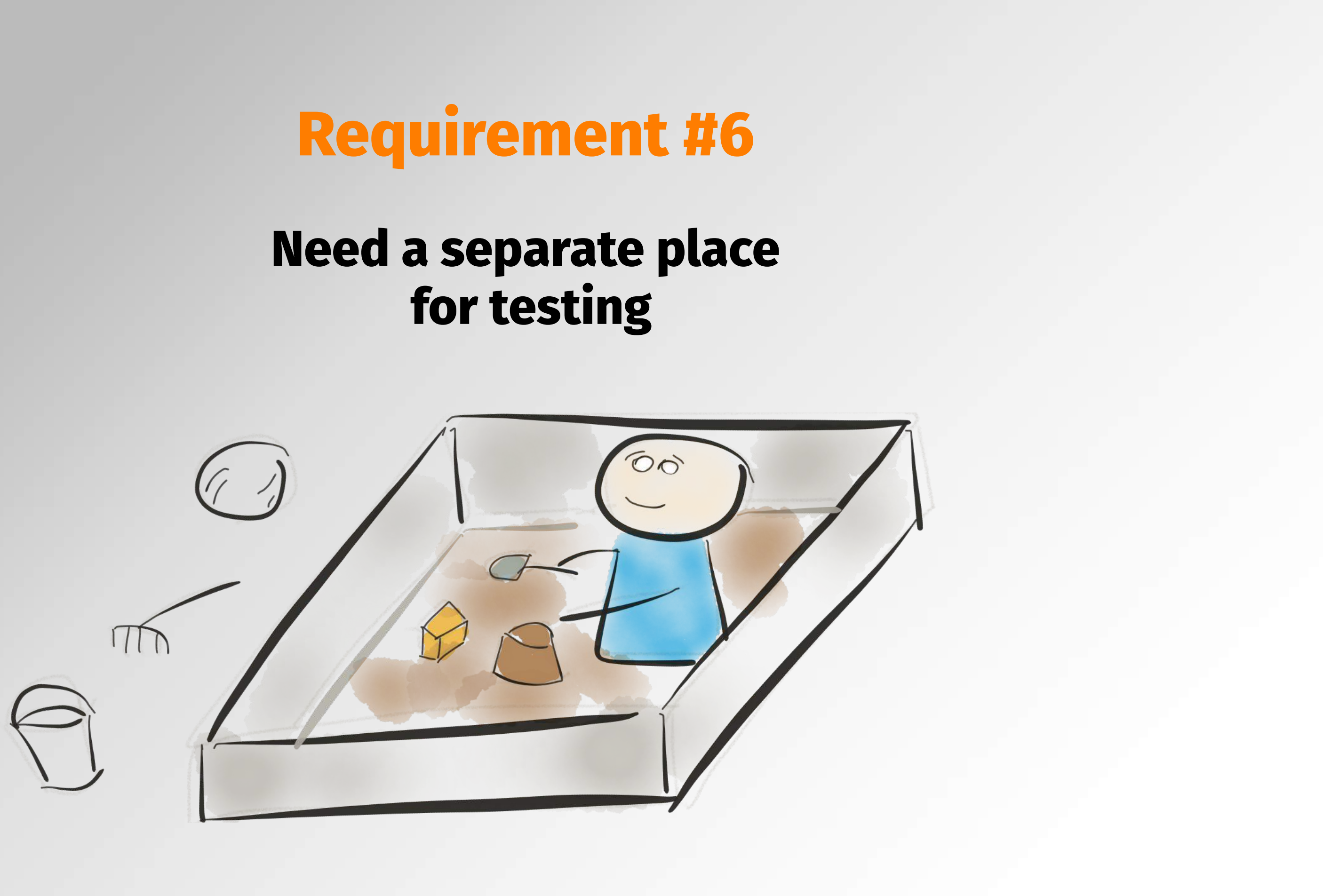

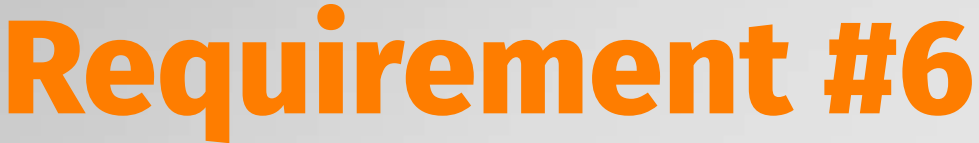

# **for testing**

## **Separate place for testing GitLab Pages**

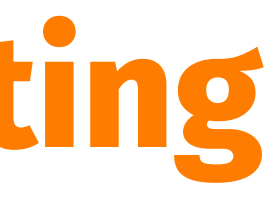

#### **Host website using GitLab Pages**

 $\rightarrow$  your job should be named "pages"  $\rightarrow$  put your files into "public" folder  $\rightarrow$  specify "artifacts" section with this "public" folder

#### **Host website using GitLab Pages**

### **http://<username>.gitlab.io/<projectname>**

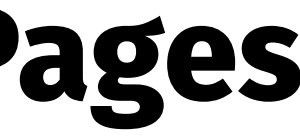

#### **Host website using GitLab Pages**

```
pages:
   stage: deploy
   image: alpine
   script:
   - mkdir -p ./public && cp ./*.* ./public/
   artifacts:
     paths:
     - public
   except:
   - master
```
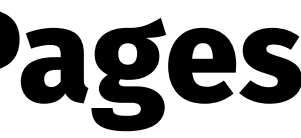

```
s3:
   image: python
   stage: deploy
   script:
   - pip install awscli
  - aws s3 cp ./ s3://yourbucket/ --recursive
   only:
     - master
pages:
   image: alpine
   stage: deploy
   script:
  - mkdir -p ./public && cp ./*.* ./public/
   artifacts:
     paths:
     - public
   except:
   - master
```
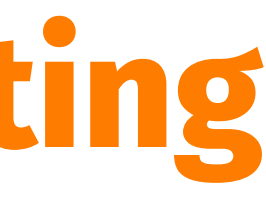

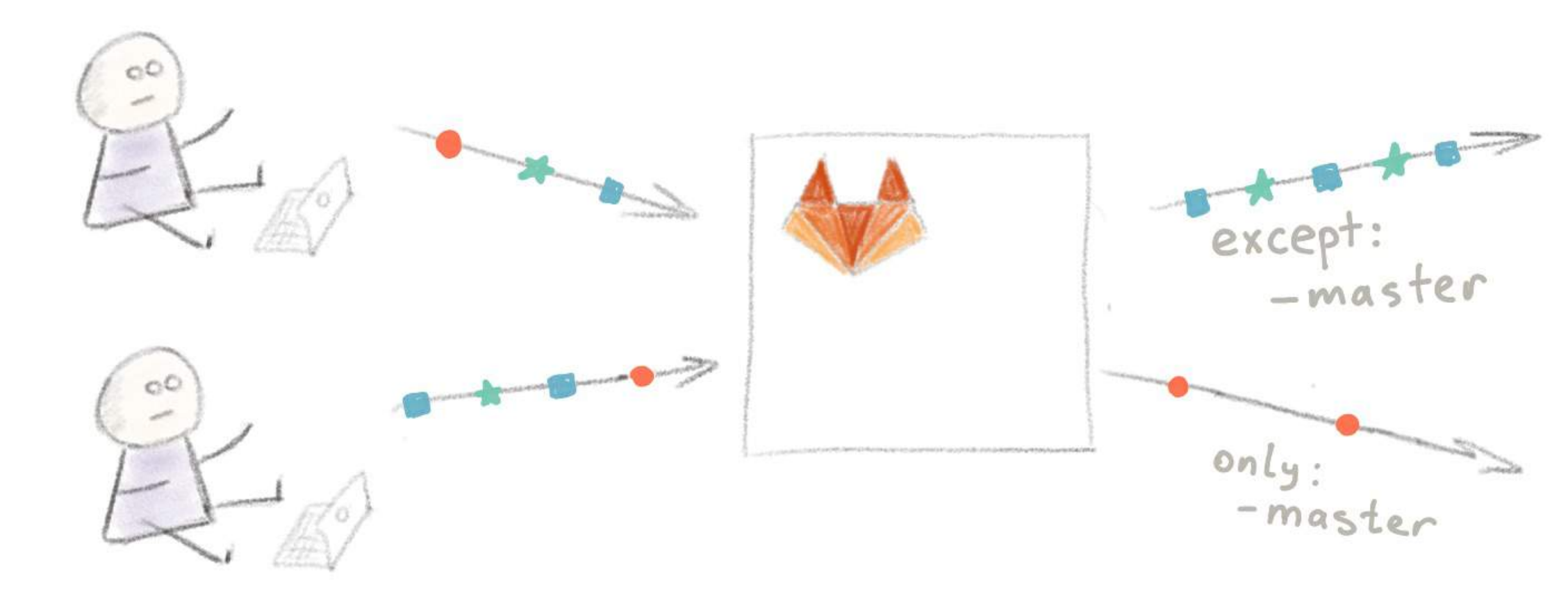

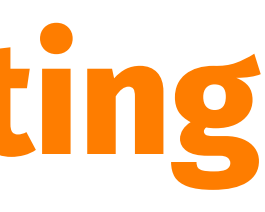

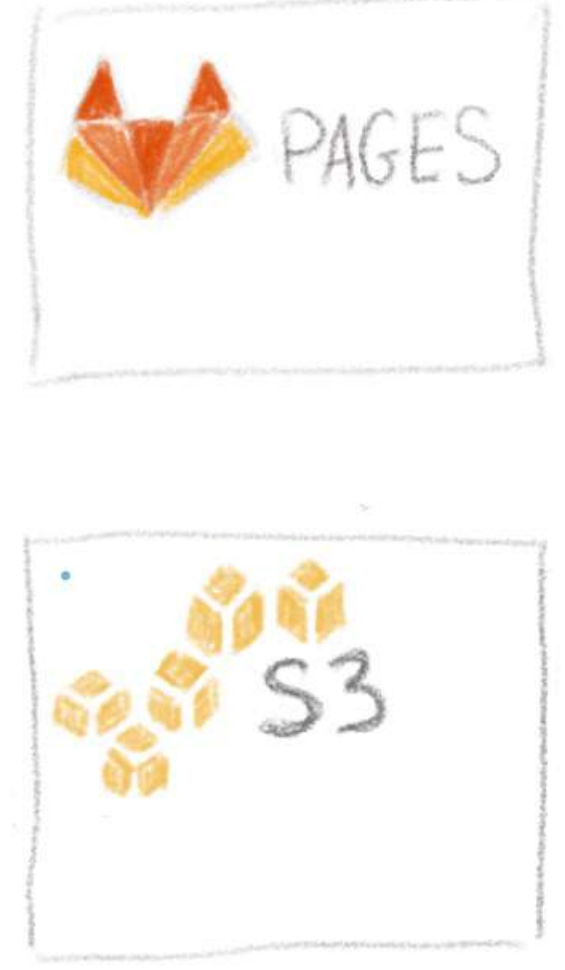

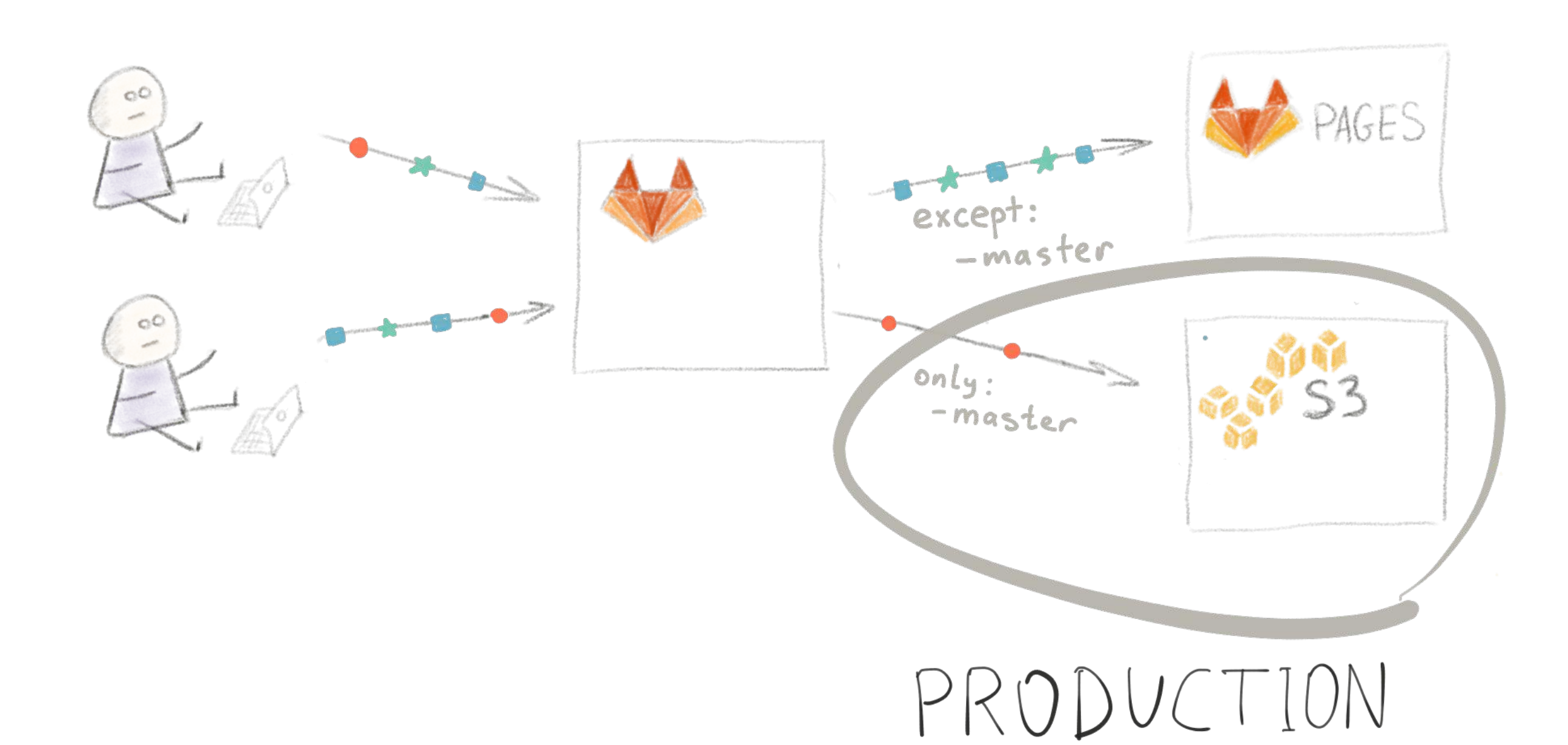

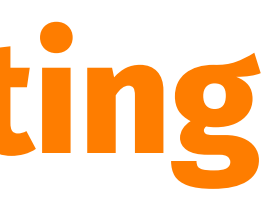

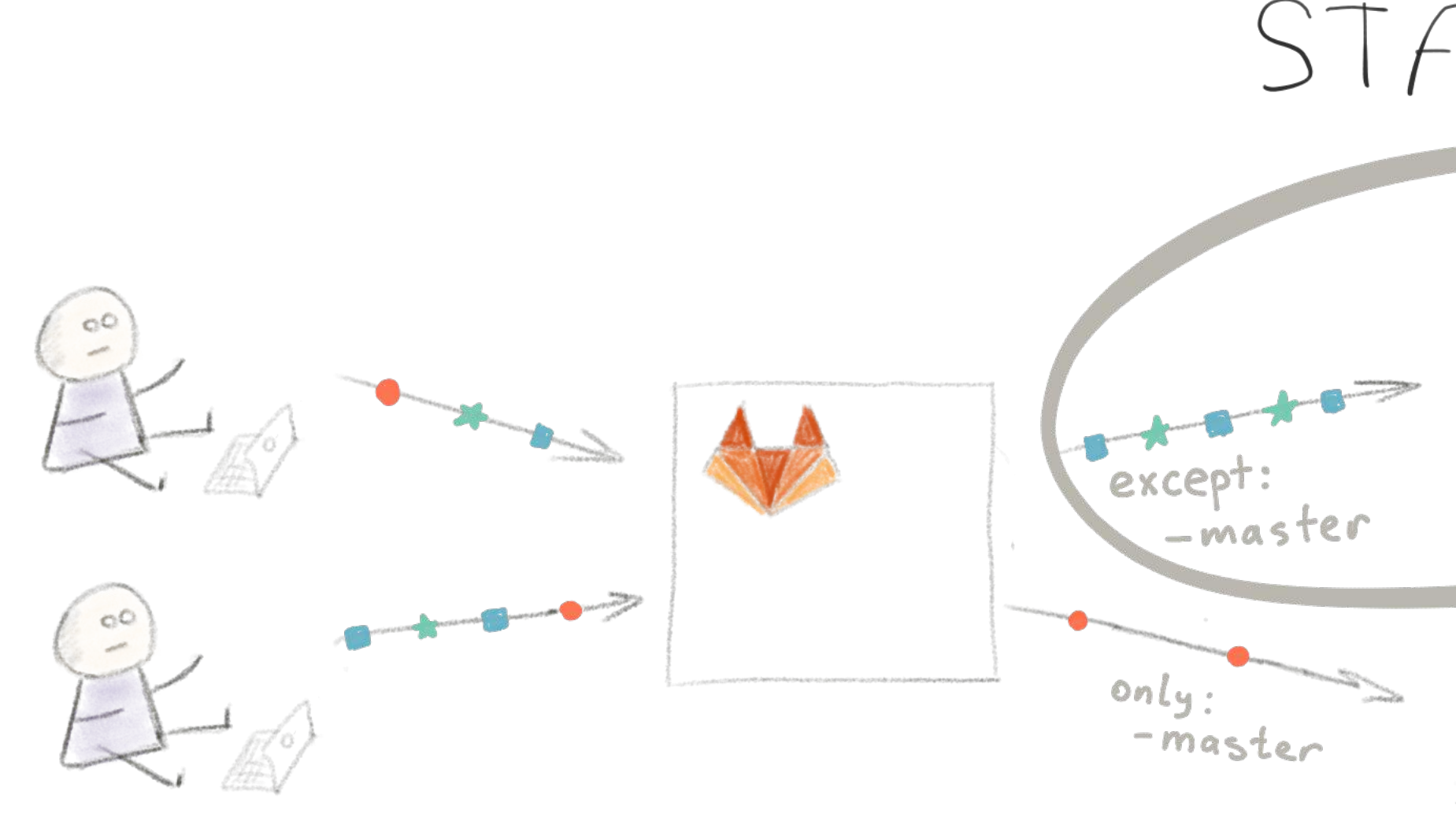

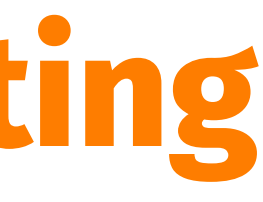

#### STAGING

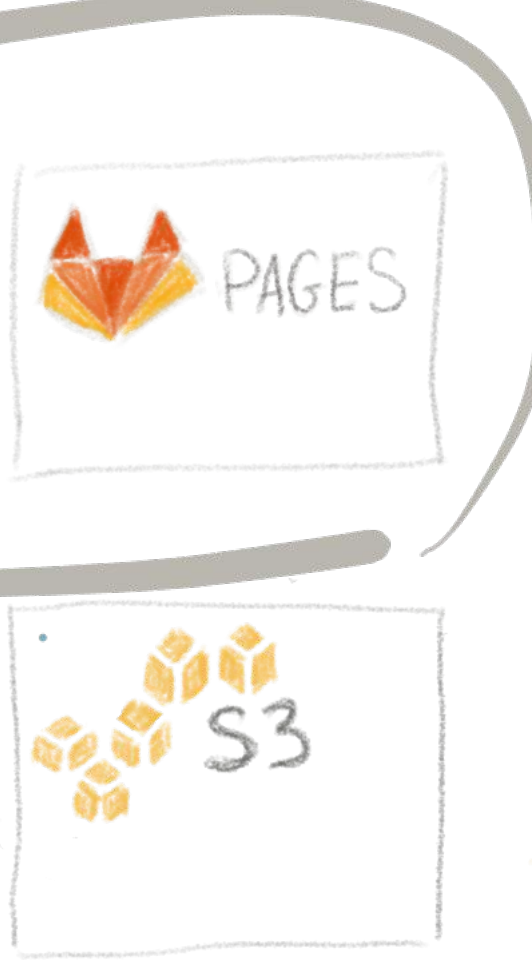

```
s3:
```

```
environment: production
  image: python: latest
  stage: deploy
  script:
  - pip install awscli
  - aws s3 cp ./ s3://$S3_BUCKET_NAME/ --recursive
  only:
  - master
pages:
  image: alpine: latest
  environment: staging
  stage: deploy
  script:
  - mkdir -p./public \delta \delta cp./*.* ./public/
  artifacts:
    paths:
    - public
  except:
  - master
```
## **Using Environments**

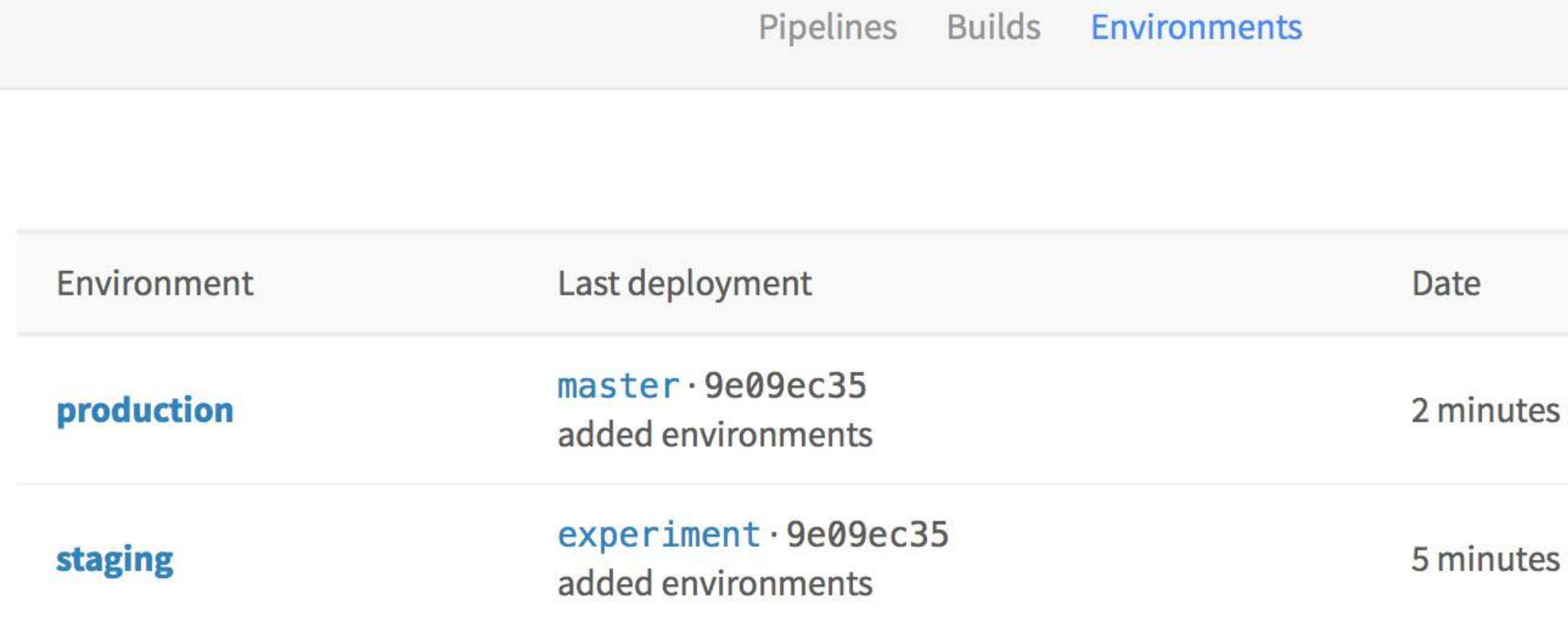

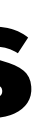

#### New environment

ago

ago

## **Using Environments**

#### **Production**

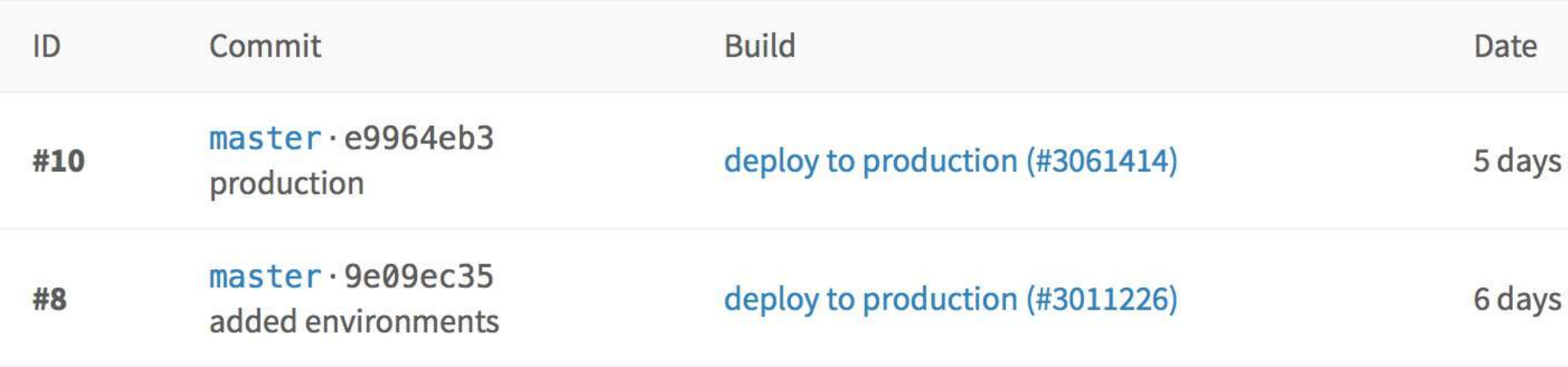

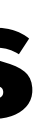

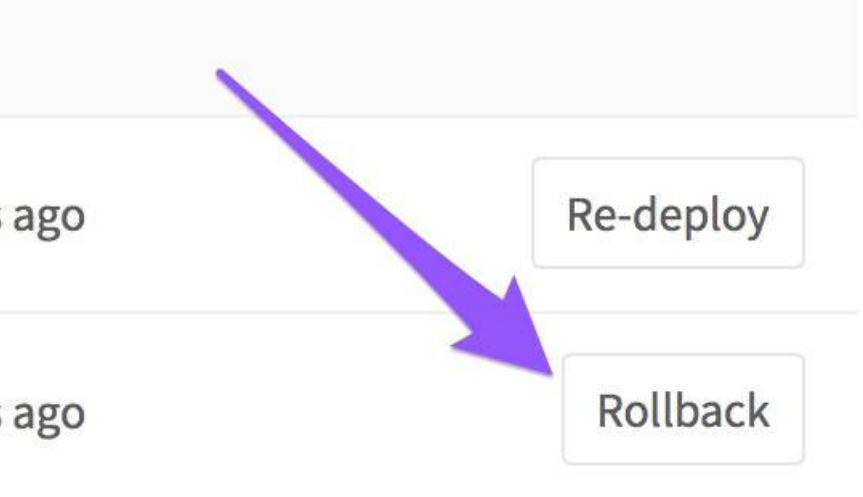

## **Using Environments**

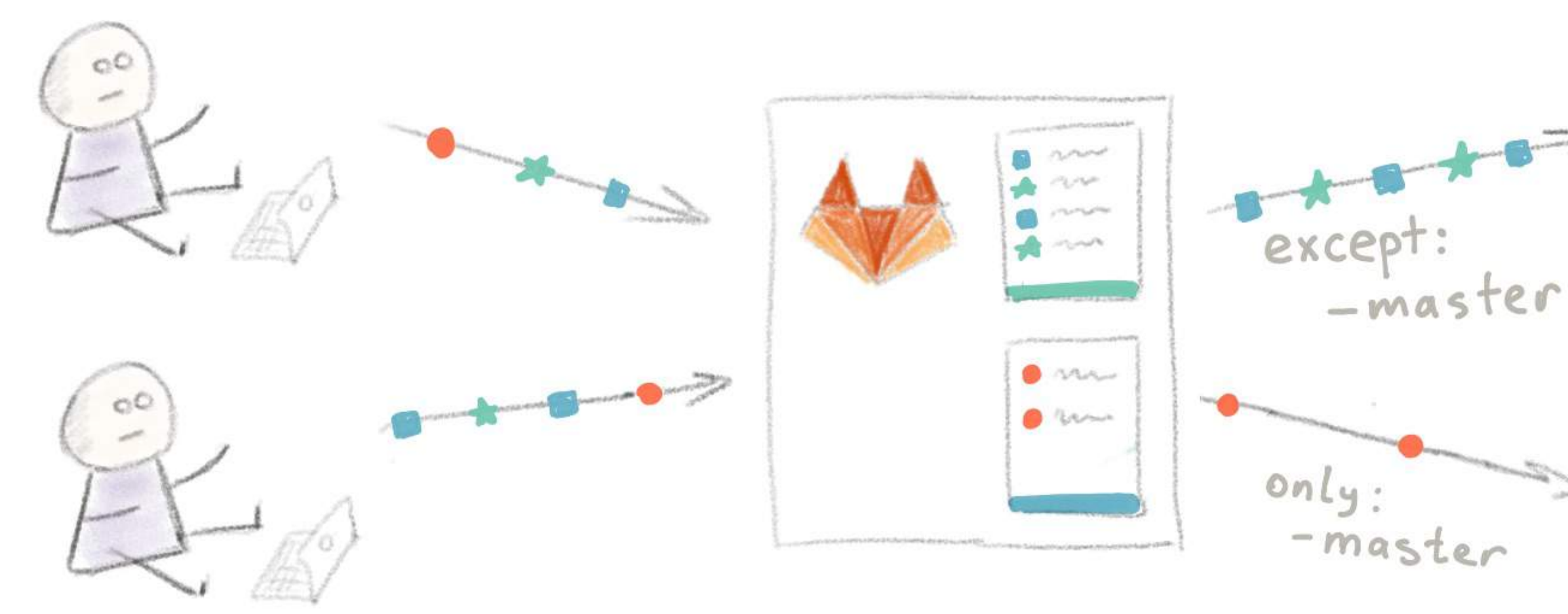

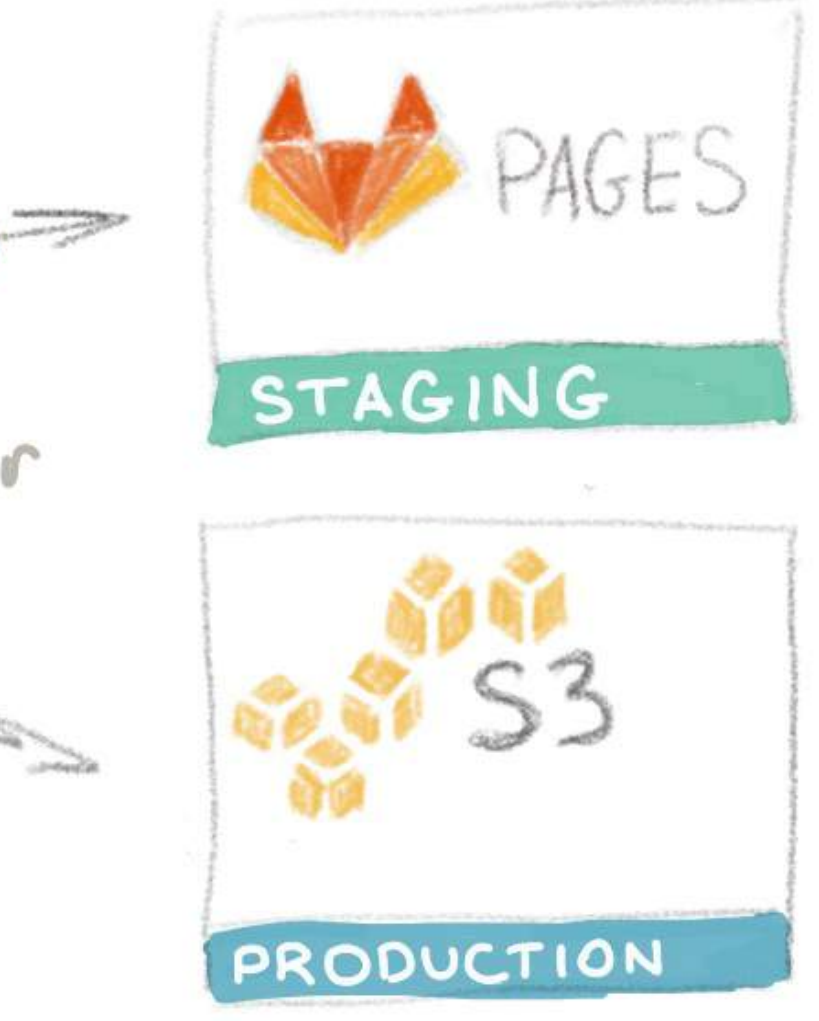

#### **Requirement #7**

#### **Do not mess up production**

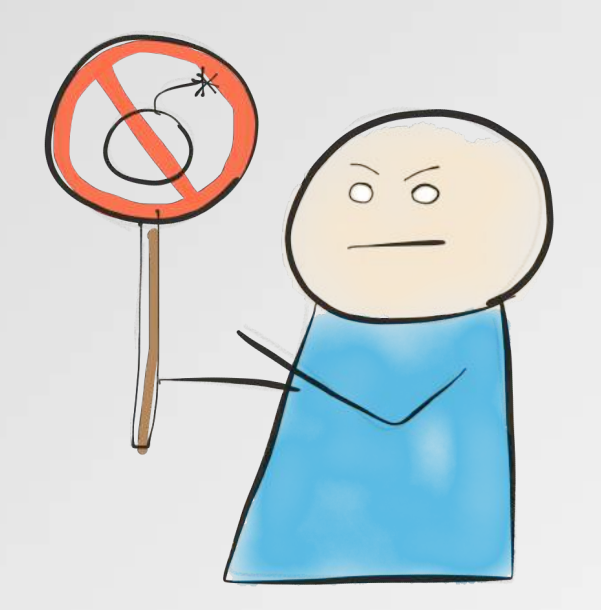

## **Do not mess up production**

```
s3:image: python: latest
  stage: deploy
  script:
  - pip install awscli
  - aws s3 cp ./ s3://yourbucket/ --recursive
  only:
    - master
 when: manual
```
## **Do not mess up production**

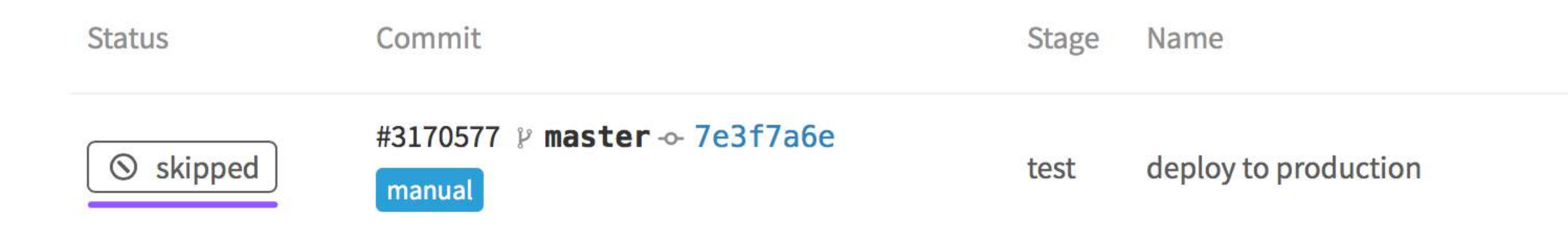

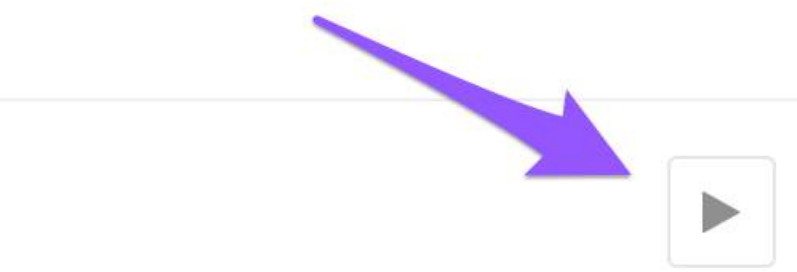

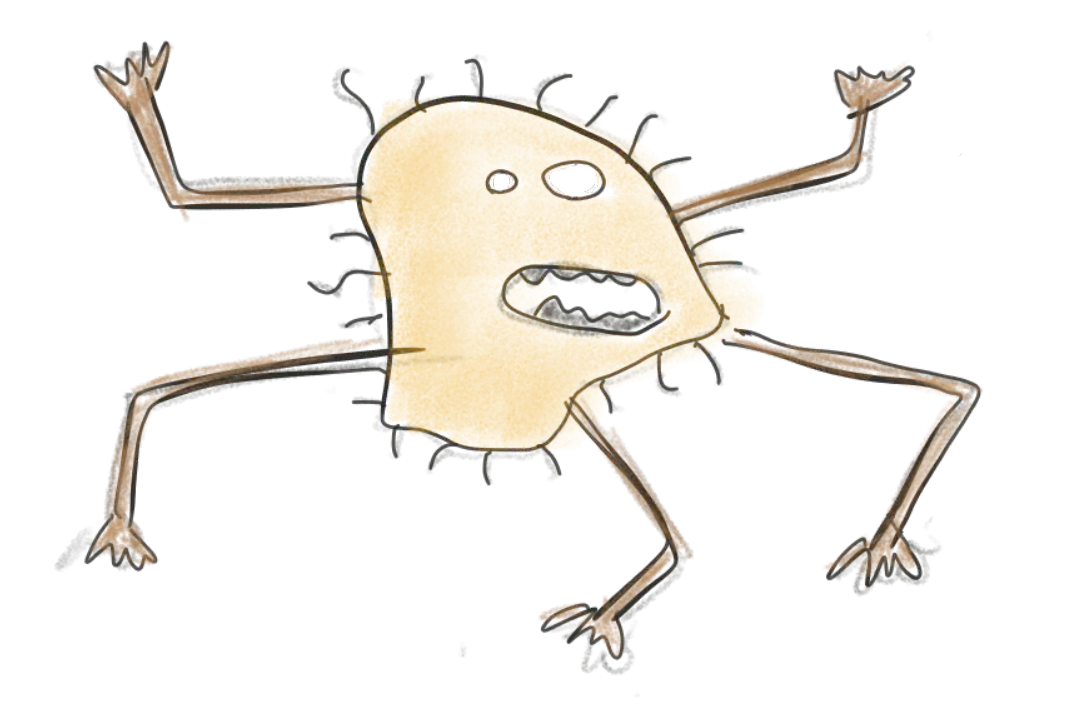

Learn how to use and<br>configure CI tool

 $\mathcal{A}_\mathrm{c}$ 

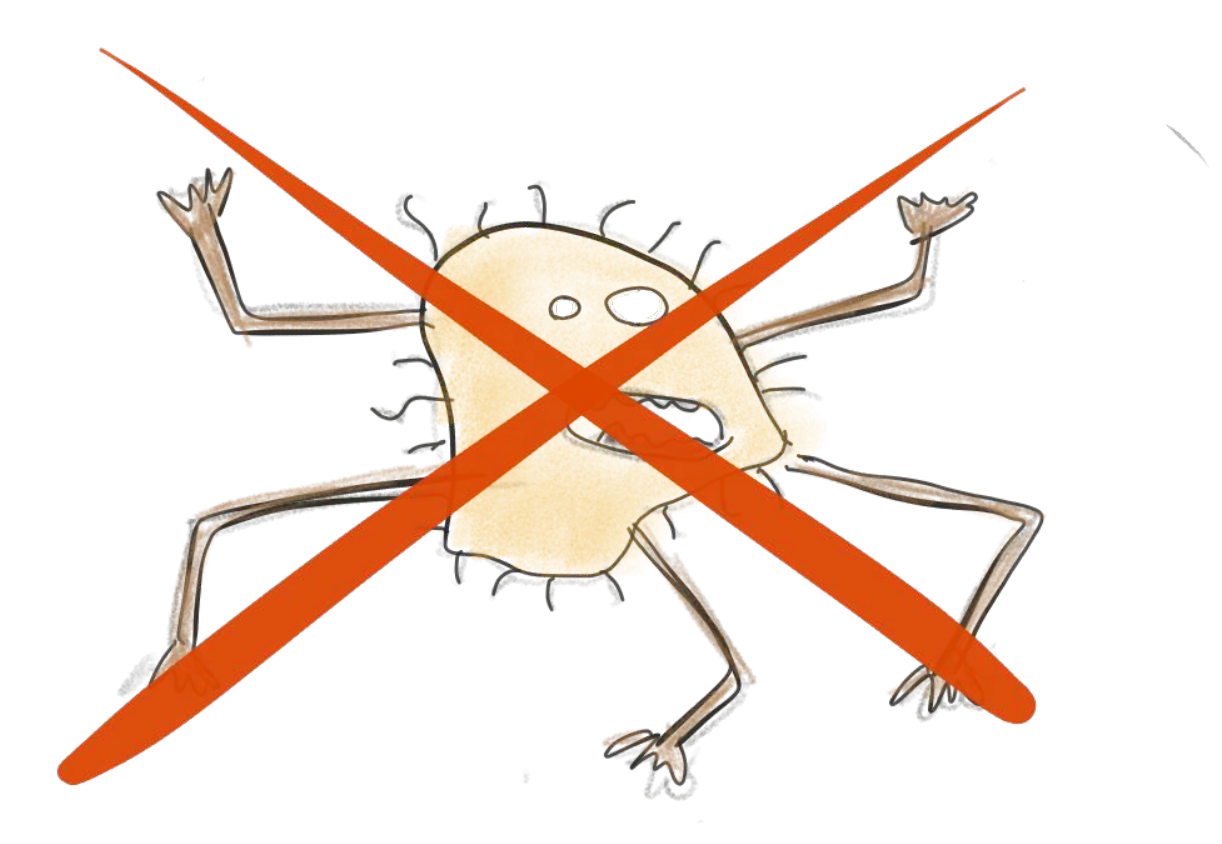

Learn how to use and<br>configure CI tool

 $\alpha_{\rm s}$ 

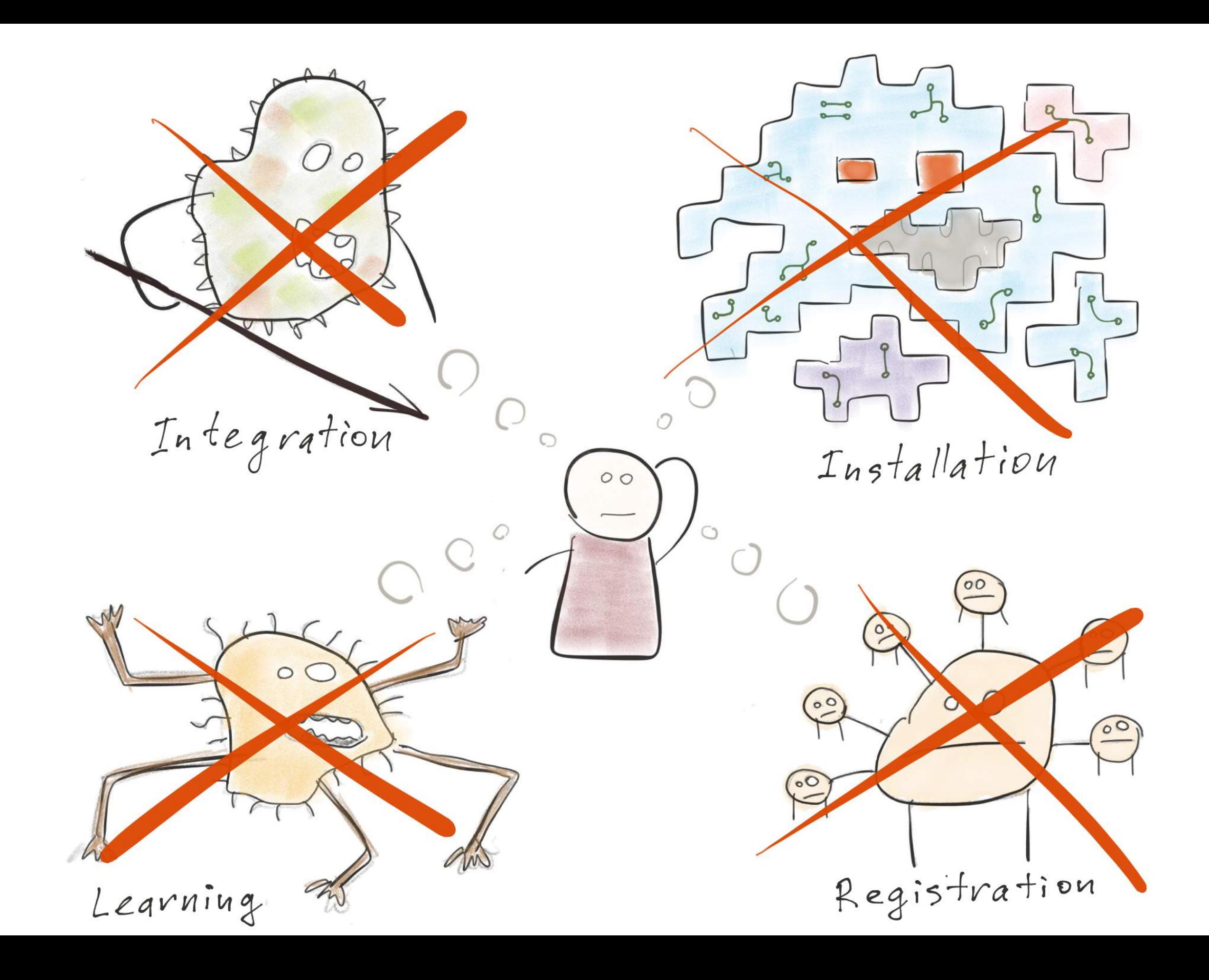

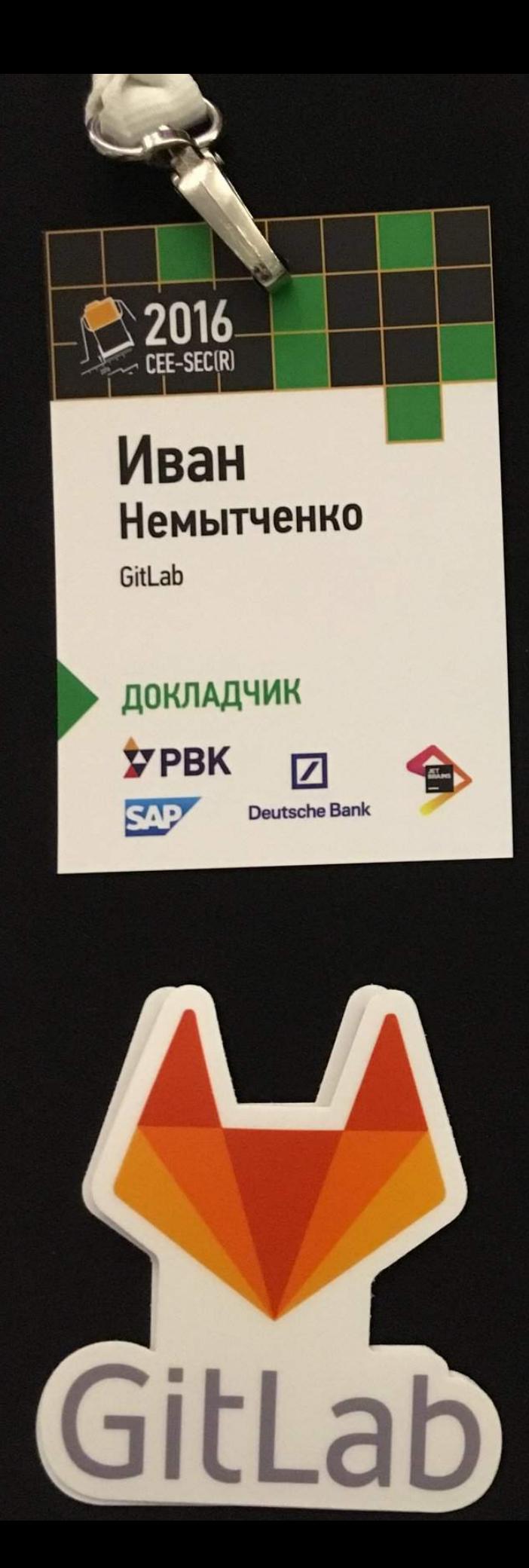

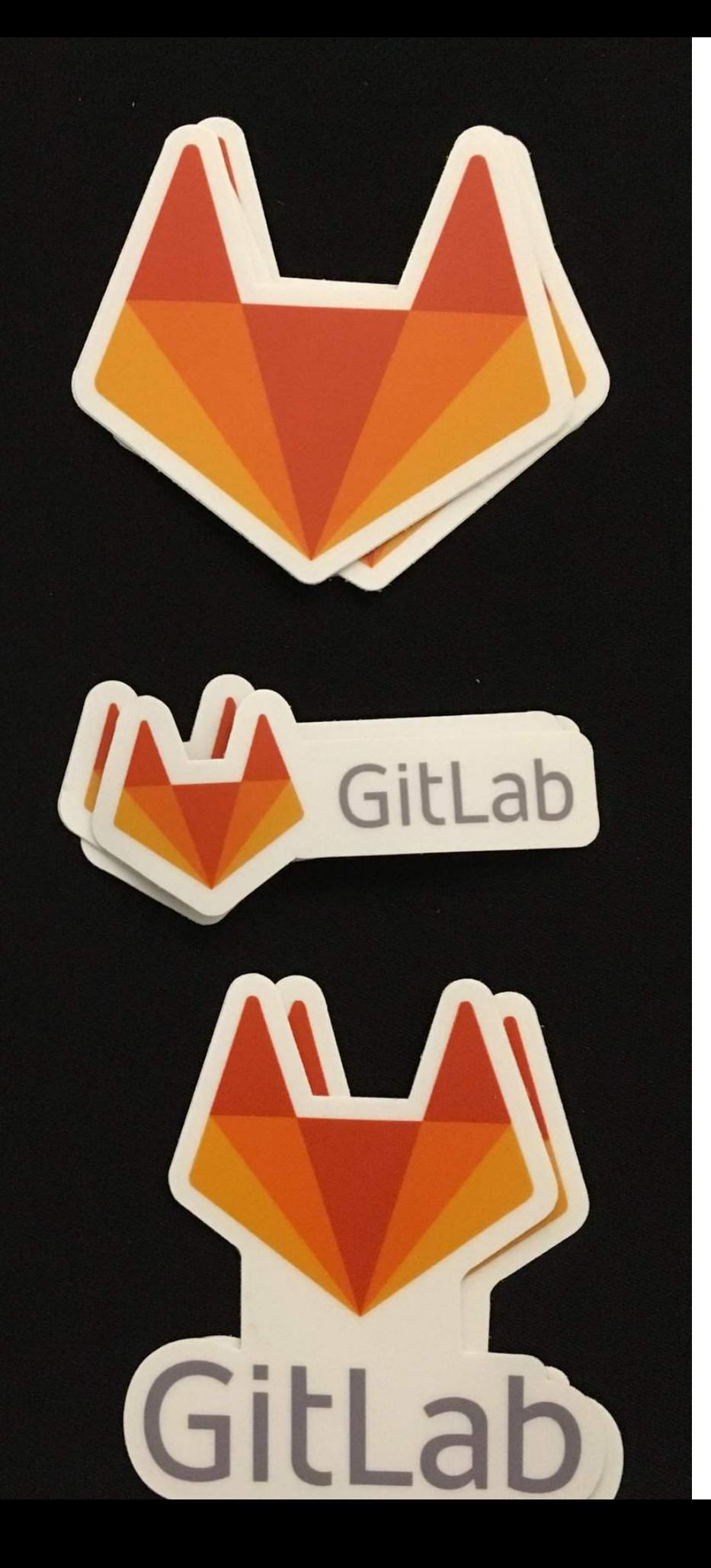

# **Questions? @inem ivan@gitlab.com**

 $\rightarrow$  bit.ly/gitlab-ci1  $\rightarrow$  bit.ly/gitlab-ci2